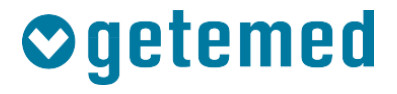

# Gebrauchsanweisung

# CardioMem® CM 100 XT

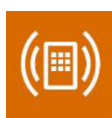

# EKG-Loop-Rekorder

Revision 04 DE

Kardiologische Funktionsdiagnostik

Vitalfunktions-Monitoring

**Telemonitoring** 

# **Inhalt**

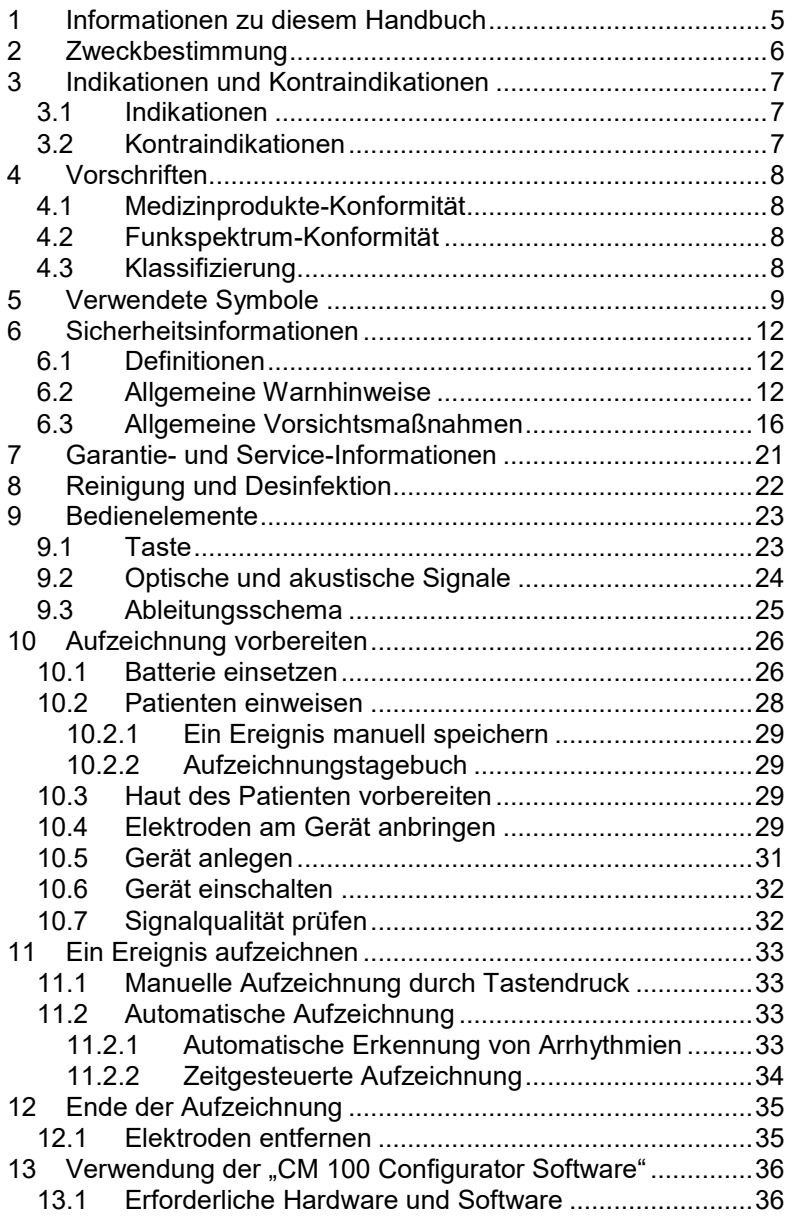

<span id="page-3-0"></span>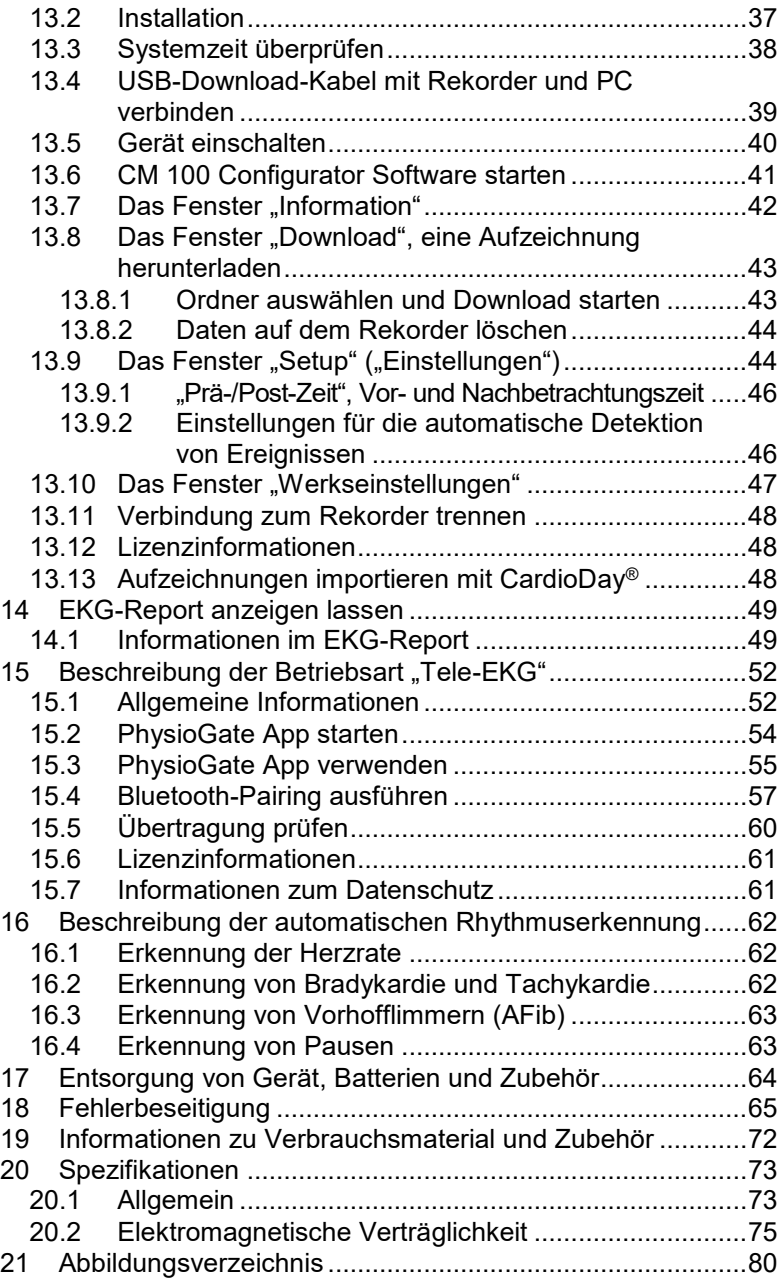

# **1 Informationen zu diesem Handbuch**

Dieses Handbuch wird veröffentlicht von

GETEMED Medizin- und Informationstechnik AG Oderstr. 77, 14513 Teltow, Deutschland.

Die Informationen in diesem Handbuch gelten nur für den CardioMem CM 100 XT Version 1.1.x und CM 100 Configurator Version 1.3.x. Sie gelten nicht für frühere Versionen.

Microsoft und Windows sind eingetragene Warenzeichen oder Warenzeichen der Microsoft Corporation in den Vereinigten Staaten und/oder anderen Ländern. Adobe Acrobat und Adobe Reader sind eingetragene Warenzeichen oder Warenzeichen der Adobe Systems Incorporated in den Vereinigten Staaten und/oder anderen Ländern. Android ist eine Marke von Google LLC. Die Bluetooth®-Wortmarke und -Logos sind eingetragene Marken von Bluetooth SIG, Inc. und die Verwendung dieser Marken durch GETEMED erfolgt unter Lizenz. CardioMem, CardioDay und PhysioGate sind Warenzeichen von GETEMED.

Andere Firmen- oder Produktnamen, die hier erwähnt werden, sind Warenzeichen Ihrer jeweiligen Rechteinhaber.

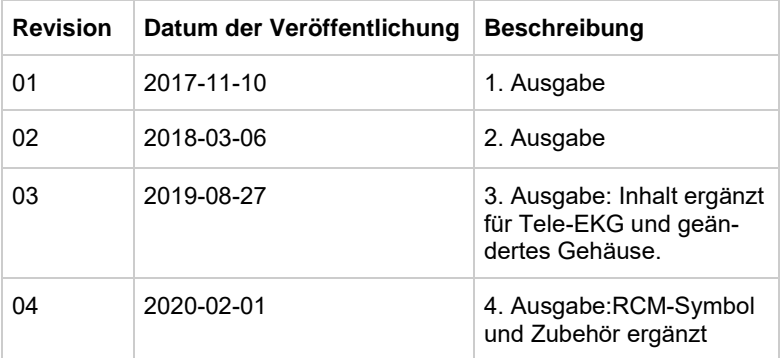

#### **Revisionshistorie**

# <span id="page-5-0"></span>**2 Zweckbestimmung**

Der CardioMem CM 100 XT ist für die kontinuierliche Analyse und periodische Aufzeichnung von EKG-Daten für die spätere Auswertung durch medizinisches Fachpersonal vorgesehen, um:

- Rhythmusstörungen bei Individuen zu dokumentieren, deren Symptome selten auftreten
- die Wirkung einer beginnenden medikamentösen Therapie von Rhythmusstörungen zu dokumentieren
- das Wiederauftreten von Rhythmusstörungen nach der Unterbrechung der medikamentösen Therapie zu dokumentieren
- die Ergebnisse nach der Ablation von Rhythmusstörungen zu dokumentieren
- Synkopen bei Individuen zu beurteilen, deren Symptome selten auftreten.

Die EKG-Aufzeichnung wird manuell durch den Patienten ausgelöst oder automatisch durch einen programmierbaren Timer oder durch einen Algorithmus, der die folgenden Rhythmusstörungen erkennen kann:

- **Tachvkardie**
- Bradykardie
- Vorhofflimmern
- Pause

Das Gerät ist für die Anwendung im häuslichen Bereich und in Klinikumgebungen vorgesehen. Der häusliche Bereich umfasst ländliche, städtische und vorstädtische Wohngebiete sowie Schulen, Büros und Einzelhandelsumgebungen. Das Gerät kann auch während des Transports verwendet werden. Das Gerät ist nicht für die Benutzung in der Nähe von aktiven HF-Elektrochirurgiegeräten und in abgeschirmten Räumen von Magnetresonanztomografiesystemen (MRI) vorgesehen. Das Gerät ist batteriebetrieben und benutzt einen nicht-flüchtigen Speicher um EKG-Daten zu speichern. Das Gerät ist nicht für die Anwendung als Notfall-Überwachungssystem vorgesehen und darf nicht in Notfallsituationen benutzt werden.

# <span id="page-6-0"></span>**3 Indikationen und Kontraindikationen**

# <span id="page-6-1"></span>**3.1 Indikationen**

.

Der CardioMem CM 100 XT ist vorgesehen für erwachsene Patienten und für Kinder (Gewicht > 10kg), bei denen eine Überwachung für die Erkennung von folgenden nicht lebensbedrohlichen Herzrhythmusstörungen erforderlich ist: Tachykardie, Bradykardie, Vorhofflimmern und Pause.

# <span id="page-6-2"></span>**3.2 Kontraindikationen**

Kontraindikationen umfassen die Anwendung bei Patienten

- mit bekannter Allergie oder Überempfindlichkeit gegen Klebstoffe oder Hydrogel,
- mit potenziell lebensbedrohlichen Herzrhythmusstörungen oder
- die im Krankenhaus überwacht werden müssen.

# <span id="page-7-0"></span>**4 Vorschriften**

## <span id="page-7-1"></span>**4.1 Medizinprodukte-Konformität**

Das CE-Kennzeichen und die Registrierungsnummer der Benannten Stelle zeigen, dass sich der Rekorder in Übereinstimmung mit den grundlegenden Anforderungen der EU Richtlinie 93/42/EWG (MDD) befindet.

# CE 0197

# <span id="page-7-2"></span>**4.2 Funkspektrum-Konformität**

Das CE Zeichen zeigt, dass sich der Rekorder in Übereinstimmung mit den grundlegenden Anforderungen der EU Richtlinie 2014/53/EU (RED) befindet.

## <span id="page-7-3"></span>**4.3 Klassifizierung**

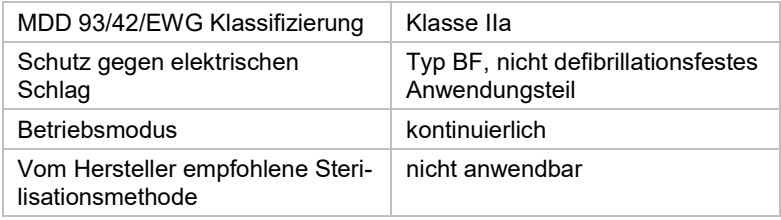

# <span id="page-8-0"></span>**5 Verwendete Symbole**

Die folgenden Symbole werden auf dem Rekorder und/oder auf dem Verpackungsaufkleber verwendet:

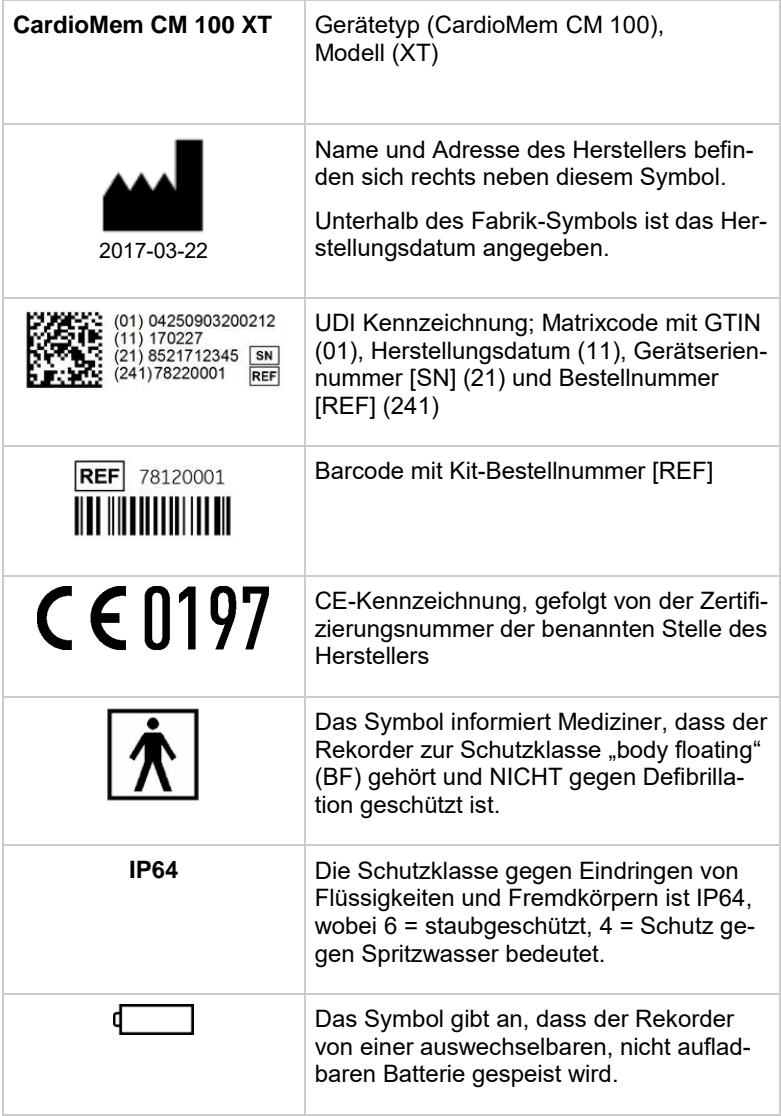

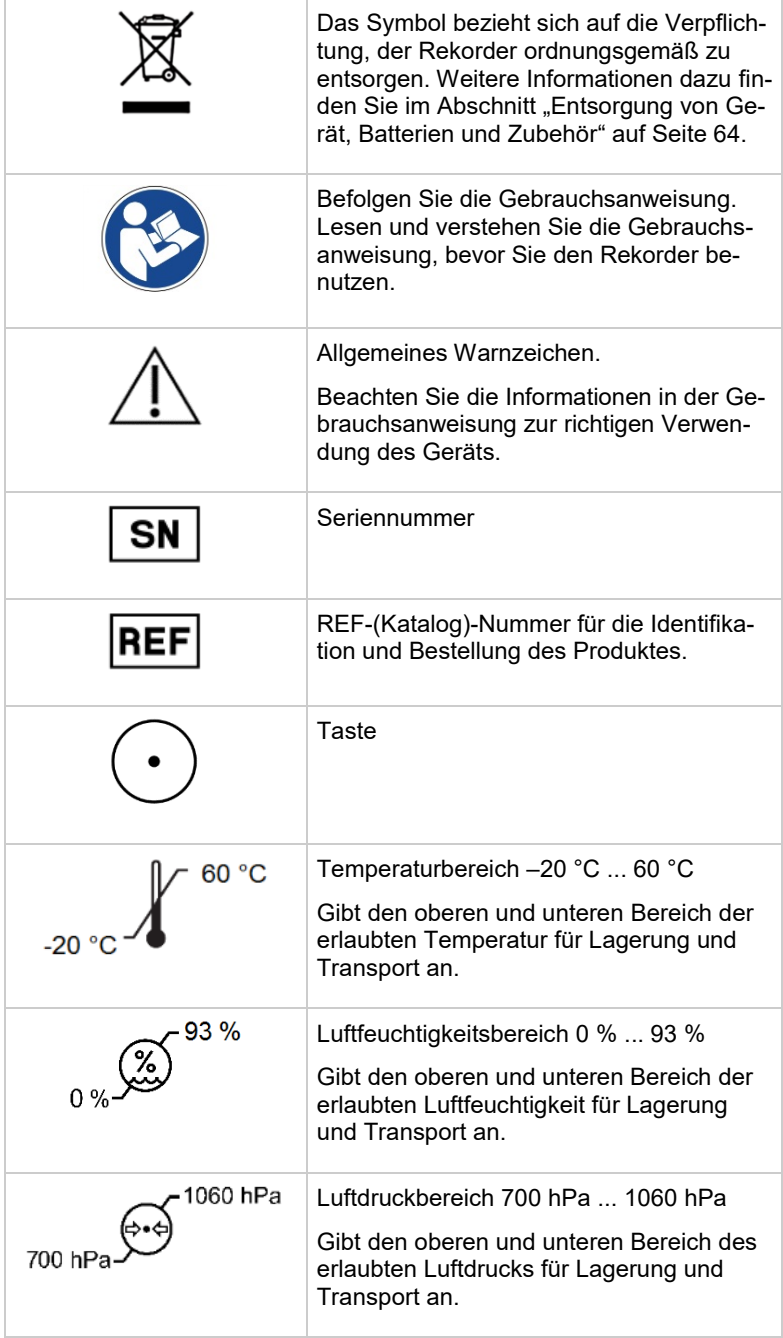

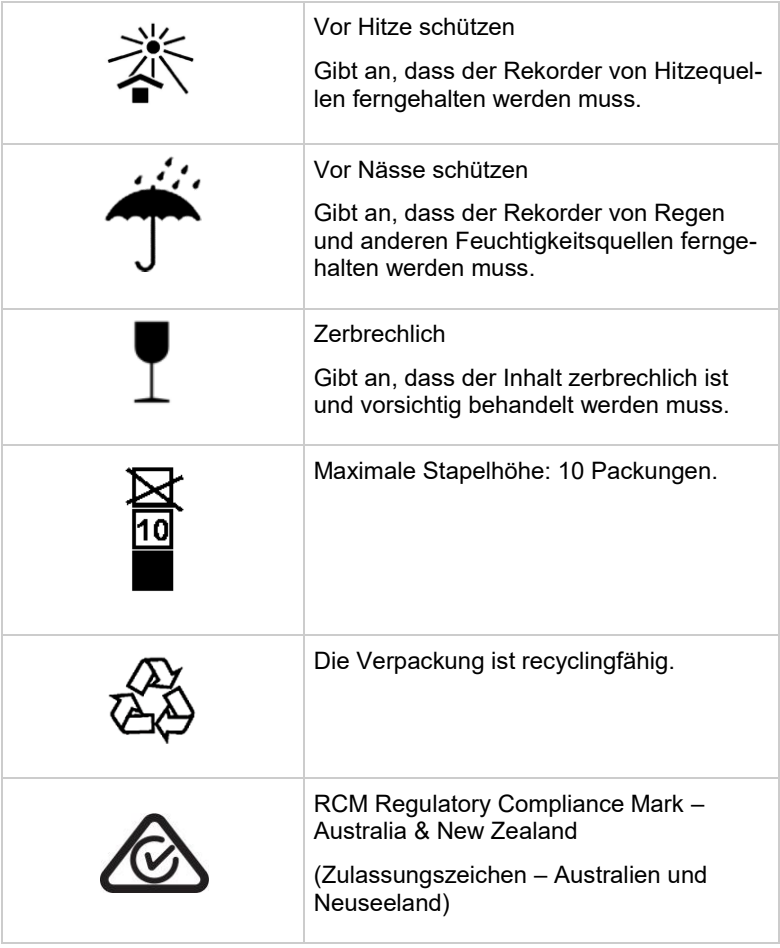

# <span id="page-11-0"></span>**6 Sicherheitsinformationen**

## <span id="page-11-1"></span>**6.1 Definitionen**

Die Begriffe "Warnung" und "Vorsicht" werden in dieser Gebrauchsanweisung verwendet, um Risiken und die Schwere einer Bedrohung anzuzeigen. Ein Risiko ist als Quelle einer möglichen Verletzung einer Person definiert.

WARNUNG kennzeichnet ein mögliches Risiko oder eine unsichere Vorgehensweise, die, wenn nicht vermieden, zum Tod oder zu einer schwerwiegenden Verletzung führen kann.

VORSICHT kennzeichnet ein mögliches Risiko oder eine unsichere Vorgehensweise, die, wenn nicht vermieden, zu einer leichten Verletzung oder zu einer Beschädigung des Produkts oder anderer Sachen führen kann.

HINWEIS kennzeichnet Anwendungshinweise oder andere nützliche Informationen, um sicherzustellen, dass Sie das Produkt in vollem Umfang nutzen können.

# <span id="page-11-2"></span>**6.2 Allgemeine Warnhinweise**

### **WARNUNG** KEIN ÜBERWACHUNGSGERÄT

Der Rekorder ist nicht zur Überwachung des klinischen Zustands einer Person vorgesehen.

Verwenden Sie den CardioMem CM 100 XT nicht als Überwachungsgerät.

#### **WARNUNG** VERWECHSLUNG VON AUFZEICHNUNGEN

Gefahren für Gesundheit oder Leben eines Patienten können entstehen, wenn einem Patienten die Aufzeichnung eines anderen zugeordnet wird und dies zu einer falsch zugeordneten Diagnose führt.

Stellen Sie sicher, dass keine Aufzeichnungen mehr im Gerät gespeichert sind, bevor der Rekorder bei einem nächsten Patienten verwendet wird.

#### **WARNUNG** ELEKTROCHIRURGIE

Es besteht das Risiko von Verbrennungen und einer Verletzung des Patienten.

Trennen Sie den Rekorder vom Patienten, bevor ein Elektrochirurgie-Gerät verwendet wird.

#### **WARNUNG** EXPLOSIONSGEFAHR

Elektrische Funken können bei bestimmten Gasen zu Explosionen führen.

Verwenden Sie den Rekorder nicht in einer mit Sauerstoff angereicherten Umgebung oder in der Nähe von entflammbaren oder explosiven Gasen.

Stellen Sie fest, ob sich der Patient, möglicherweise aus beruflichen Gründen, in einer solchen Umgebung aufhält.

#### **WARNUNG** ELEKTRISCHER SCHLAG

Ein elektrischer Schlag oder eine Fehlfunktion können auftreten, wenn die Elektroden elektrische Leiter berühren.

Halten Sie die Kontakte der Elektroden fern von elektrischen Leitern einschließlich Erde.

Stellen Sie sicher, dass keine Verbindung zu elektrischen Leitern möglich ist, wenn sich während der Aufzeichnung eine Elektrode löst.

#### **WARNUNG** ALLGEMEINE GEFAHR FÜR DEN PATIENTEN

Die in dieser Gebrauchsanweisung aufgeführten Anweisungen ersetzen nicht die Hinweise zu den anerkannten medizinischen Verfahren der Patientenversorgung.

Beachten Sie immer die anerkannten medizinischen Verfahren der Patientenversorgung.

**WARNUNG** INFEKTIONS- ODER KONTAMINATIONSRISIKO

Der Rekorder oder das Zubehör könnten nach der Anwendung mit Bakterien oder Viren kontaminiert sein.

Beachten Sie, wenn der Rekorder in irgendeiner Weise kontaminiert ist, die Standard-Prozeduren für die Behandlung kontaminierter Gegenstände und die folgenden Sicherheitshinweise:

- Verwenden Sie Schutzhandschuhe, wenn Sie die Gegenstände berühren.
- Isolieren Sie das Material durch geeignete Verpackung und Beschriftung.
- Versenden Sie das Material nur nach Absprache mit dem Adressaten und entsprechend beschriftet.

Reinigen und desinfizieren Sie Gerät und Zubehör nach jeder Verwendung.

#### **WARNUNG** ERSTICKUNGSGEFAHR

Kleinteile und Verpackungsmaterial können eine Erstickungsgefahr sein.

Lassen Sie Kleinteile nicht in die Reichweite von Kindern gelangen.

#### **WARNUNG** ELEKTRISCHER SCHLAG

Sie dürfen keine Wartungs- oder Reinigungsarbeiten durchführen, solange der Rekorder mit dem Patienten verbunden ist.

Trennen Sie den Rekorder vom Patienten, bevor Sie Wartungs- oder Reinigungsarbeiten ausführen.

#### **WARNUNG** EXTREME TEMPERATUREN

Die Geräteleistung kann bei extremen Temperaturen beeinträchtigt sein.

Warten Sie, wenn der Rekorder bei einer Temperatur nahe der extremen Temperaturgrenze gelagert wurde, mindestens 4 Stunden, bevor der Rekorder die Umgebungstemperatur erreicht.

#### **WARNUNG** HAUSTIERE UND UNGEZIEFER

Haustiere und Ungeziefer können ein Risiko für die Sicherheit des Patienten darstellen.

Haustiere können zum Beispiel Bissschäden verursachen oder Flüssigkeiten über den Rekorder und das Zubehör ausscheiden. Ungeziefer kann ebenfalls Schäden anrichten, die die Funktionsfähigkeit des Geräts beeinträchtigen.

Stellen Sie sicher, dass Haustiere oder Ungeziefer nicht in Berührung mit dem Gerät und dem Zubehör kommen können.

### <span id="page-15-0"></span>**6.3 Allgemeine Vorsichtsmaßnahmen**

#### **VORSICHT** LEITFÄHIGKEIT

Der Rekorder darf nicht benutzt werden, wenn es mechanisch beschädigt ist.

Senden Sie den Rekorder zur Reparatur an eine autorisierte Einrichtung.

**VORSICHT** LEITFÄHIGKEIT

Der Rekorder darf nicht benutzt werden, wenn die Abdeckung des Batteriefaches fehlt.

Ersetzen Sie die Abdeckung, bevor Sie den Rekorder erneut benutzen.

**VORSICHT** INFEKTIONS- UND KONTAMINATIONSRISIKO

Die Wiederverwendung von Verbrauchsmaterialien, die Kontakt zum Patienten haben, stellt ein Risiko dar, weitere Patienten zu infizieren.

Verwenden Sie keine Verbrauchsmaterialien (beispielsweise Elektroden), nachdem diese bereits bei einem Patienten verwendet wurden.

**VORSICHT** INFEKTIONS- UND KONTAMINATIONSRISIKO

Rücksendungen von Teilen und Produkten, die nicht desinfiziert wurden, setzen unser Servicepersonal einem Infektionsrisiko aus.

Desinfizieren Sie, insbesondere zum Schutz unseres Servicepersonals, den Rekorder und das USB-Kabel, bevor Sie sie zur Inspektion oder Wartung an uns zurücksenden.

**VORSICHT** BESCHÄDIGUNG DES GERÄTS DURCH AUS-LAUFEN DER BATTERIE

> Batterien können auslaufen, wenn sie längere Zeit nicht benutzt werden

Nehmen Sie die Batterie aus dem Rekorder, wenn Sie den Rekorder länger als eine Woche lagern möchten.

#### **VORSICHT** UNGENÜGENDE AUFZEICHNUNGSQUALITÄT

Beschädigte Rekorder oder beschädigtes Zubehör können eine unzureichende EKG-Qualität zur Folge haben.

Überprüfen Sie den Rekorder jedes Mal, bevor Sie den Rekorder und die Elektroden mit dem Patienten verbinden.

#### **VORSICHT** FEHLFUNKTION ODER BESCHÄDIGUNG DES REKORDERS

Temperatur- oder Feuchtigkeitsänderungen können zur Kondensatbildung im Inneren des Rekorders führen.

Warten Sie mindestens zwei Stunden über die von außen sichtbare Trocknung des Rekorders hinaus ab, bis Sie ihn erneut einsetzen.

#### **VORSICHT** BESCHÄDIGUNG DES REKORDERS

Sie dürfen nur das Batteriefach des Rekorders öffnen.

Verwenden Sie keine Gewalt beim Umgang mit dem Rekorder.

**VORSICHT** SICHERHEIT NUR MIT ZUGELASSENEM ZU-BEHÖR

> Die sichere und zuverlässige Benutzung des Rekorders ist nur bei Verwendung des mitgelieferten und freigegebenen Zubehörs möglich.

Beachten Sie die Informationen in dieser Gebrauchsanweisung und in den mit dem Zubehör gelieferten Anweisungen.

#### **VORSICHT** SICHERHEIT UND ZUVERLÄSSIGKEIT NUR BEI ORDNUNGSGEMÄSSER WARTUNG

Eine ordnungsgemäße Wartung ist für die langfristige Sicherheit und Zuverlässigkeit des Rekorders unerlässlich.

Beachten Sie die Informationen in diesem Handbuch, um eine ordnungsgemäße Wartung sicherzustellen.

#### **VORSICHT** BESCHÄDIGUNG VON GERÄT UND ZUBEHÖR

Unbefugtes Personal hat nicht die notwendige Ausbildung, um den Rekorder zu reparieren. Reparaturen, die von nicht autorisiertem Personal durchgeführt werden, können zu Schäden am Gerät oder Zubehör führen.

Senden Sie den Rekorder zur Überprüfung an eine autorisierte Einrichtung, wenn Sie eine Fehlfunktion feststellen oder vermuten. Bitte fügen Sie eine detaillierte Beschreibung der beobachteten Fehlfunktion hinzu.

#### **VORSICHT** EINWIRKUNGEN AUF DIE UMWELT

Elektrische Rekorder und Zubehörteile enthalten Metall- und Kunststoffteile, die ordnungsgemäß entsorgt werden müssen.

Entsorgen Sie den Rekorder und seine Zubehörteile nach Ablauf der Produktlebensdauer gemäß den geltenden lokalen und nationalen Abfallbestimmungen.

#### **VORSICHT** MÖGLICHER VERLUST DER EKG-AUFZEICH-NUNG ODER SCHLECHTE SIGNALQUALITÄT

Der Rekorder könnte mit unzureichenden Ergebnissen verwendet werden, wenn der Patient nicht über alle relevanten Informationen verfügt.

Es liegt in der Verantwortung des Arztes, dem Patienten die für die EKG-Aufzeichnung erforderlichen Informationen zur Verfügung zu stellen. Weitere Informationen finden Sie im Kapitel "Benutzereinweisung".

#### **VORSICHT** ELEKTROMAGNETISCHE EMISSIONEN

Die Anwendung von Zubehör, das nicht vom Hersteller des Rekorders bereitgestellt wurde, kann zur Erhöhung der elektromagnetischen Emissionen oder zur Minderung der elektromagnetischen Immunität des Rekorders führen. Daraus folgt ein fehlerhafter Betrieb.

Verwenden Sie ausschließlich spezifiziertes und vom Hersteller bereitgestelltes Zubehör.

#### **VORSICHT** ELEKTROMAGNETISCHE EMISSIONEN

Wenn sich andere elektromedizinische Rekorder in der Nähe des Rekorders befinden, kann dies zu einer Verschlechterung der Leistung führen.

Der Abstand des Rekorders zu allen anderen elektromedizinischen Geräten muss mindestens 30 cm (12 Zoll) betragen. Der Arzt muss den Patienten erforderlichenfalls darauf hinweisen.

#### **VORSICHT** FEUCHTE UMGEBUNGEN

Das Eindringen von Wasser in den Rekorder kann Beschädigungen oder Fehlfunktionen zur Folge haben. (Gegen Spritzwasser ist der Rekorder geschützt.)

Der Arzt muss den Patienten darauf hinweisen, dass der Rekorder nicht beim Schwimmen, Baden oder Duschen getragen werden darf.

#### **VORSICHT** REPARATUREN UND WARTUNG

Die Reparatur durch unzureichend geschultes Personal könnte zu einer Gefahr führen, z. B. aufgrund zu hoher Temperaturen oder hoher Spannungen. Nur der Austausch der Elektroden und der Batterie kann vom Patienten durchgeführt werden.

Reparaturen dürfen nur von Personen durchgeführt werden, die vom Hersteller dazu autorisiert wurden.

#### **VORSICHT** SCHADSOFTWARE

Die gelieferte Software wird auf Viren gescannt, kann aber trotzdem von Schadsoftware angegriffen werden.

Wir empfehlen die Installation eines guten Virenscanners und dessen regelmäßige Aktualisierung.

Richten Sie Verfahren ein, um zu verhindern, dass infizierte Software Ihren Computer erreicht. Überprüfen Sie beispielsweise die Herkunft der von Ihnen verwendeten Software und verwenden Sie nur Original-Software-Pakete.

#### **VORSICHT** DATENDOWNLOAD ÜBER USB

Der Download von Daten sollte nur von medizinischem Fachpersonal durchgeführt werden.

Lassen Sie nicht den Patienten den Download der Daten ausführen.

# <span id="page-20-0"></span>**7 Garantie- und Service-Informationen**

Der Rekorder darf nur von autorisiertem Personal repariert werden. Bei unsachgemäßer Reparatur eines Geräts mit noch bestehender Garantie erlischt diese Garantie.

Der Rekorder benötigt keine spezielle Wartung, um seine Sicherheit und Leistung während der erwarteten Lebensdauer aufrecht zu erhalten.

Es liegt in der Verantwortung des Betreibers, die Notwendigkeit von Reparaturen beim Hersteller oder einem von diesem autorisierten Beauftragten anzuzeigen. Schicken Sie den Rekorder im Fall einer tatsächlichen oder möglichen Fehlfunktion zur Untersuchung an die unten abgegebene Adresse. Bitte fügen Sie eine detaillierte Fehlerbeschreibung bei.

Kontaktieren Sie, wenn Sie einen unerwarteten Betriebszustand oder unerwartete Vorkommnisse feststellen oder wenn Sie technische Unterstützung benötigen, den Hersteller unter der folgenden Adresse:

> GETEMED Medizin- und Informationstechnik AG Oderstr. 77, 14513 Teltow, Deutschland www.getemed.de

# <span id="page-21-0"></span>**8 Reinigung und Desinfektion**

#### **VORSICHT**

Benutzen Sie keine Lösungsmittel wie Äther, Aceton oder Petroleum. Solche Substanzen können das Gehäusematerial beschädigen.

#### **VORSICHT**

Entfernen Sie vor dem Reinigen oder Desinfizieren die Batterie und schließen Sie die Batteriefachabdeckung.

Reinigen Sie den Rekorder vor der Oberflächendesinfektion.

Benutzen Sie ein mit einer milden Seifenlösung befeuchtetes fusselfreies Tuch, um den Rekorder zu reinigen.

Desinfizieren Sie den Rekorder regelmäßig, vor der ersten Benutzung und vor der Verwendung bei einem anderen Patienten.

GETEMED empfiehlt die Verwendung von 70-prozentiger Alkohol-Lösung zur Desinfektion.

# <span id="page-22-0"></span>**9 Bedienelemente**

Der Rekorder verfügt über eine Taste (1), eine LED-Statusanzeige (2) und einen Lautsprecher [\(Abbildung 1\)](#page-22-2).

Die Taste ist mit dem folgenden Symbol gekennzeichnet:  $(\cdot)$ 

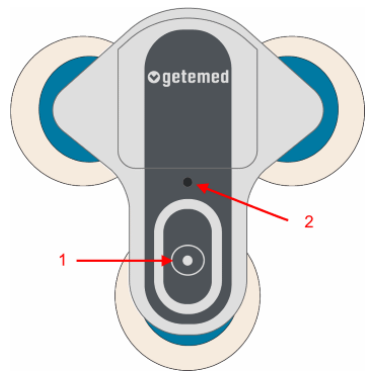

Abbildung 1 – Bedienelemente

### <span id="page-22-2"></span><span id="page-22-1"></span>**9.1 Taste**

Die Taste wird genutzt, um die folgenden Bedienhandlungen auszuführen:

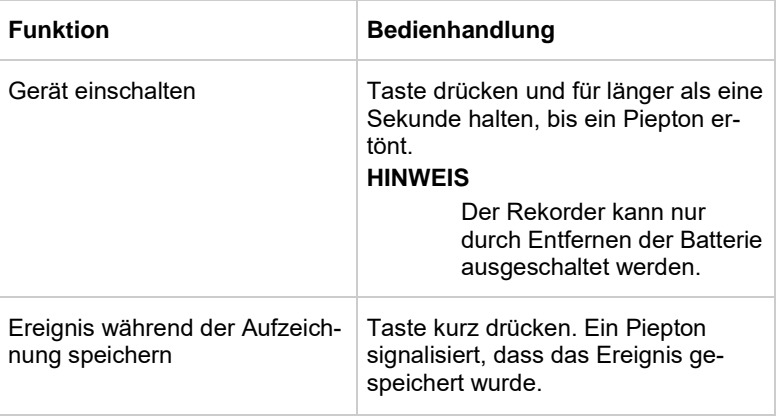

# <span id="page-23-0"></span>**9.2 Optische und akustische Signale**

Die mehrfarbige LED-Statusanzeige und akustische Signale zeigen den Status des Rekorders an:

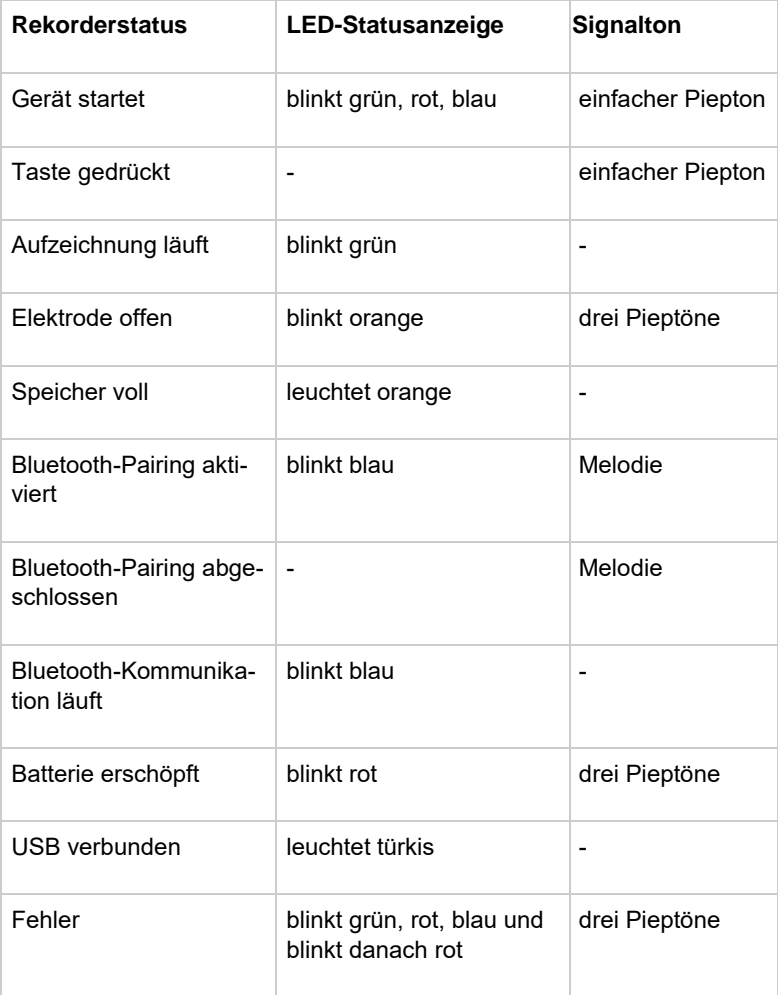

# <span id="page-24-0"></span>**9.3 Ableitungsschema**

Der Rekorder kann zwei Kanäle [\(Abbildung 2\)](#page-24-1) aufzeichnen:

- $A =$ Kanal 1
- $B =$  Kanal 2

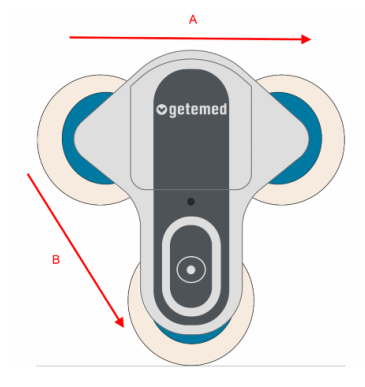

<span id="page-24-1"></span>Abbildung 2 – Ableitungsschema

# <span id="page-25-0"></span>**10 Aufzeichnung vorbereiten**

Sie können die Grenzwerte der automatischen Rhythmuserkennung für jeden Patienten individuell einstellen, wie im Abschnitt ["Das Fenster "Setup""](#page-43-1) auf Seite [44](#page-43-1) erläutert.

Die Vorbereitung der Aufzeichnung umfasst darüber hinaus folgende Schritte:

- Batterie einsetzen
- den Patienten einweisen
- Haut des Patienten vorbereiten
- Elektroden am Gerät anbringen
- Gerät anlegen
- Gerät einschalten
- Signalqualität prüfen

#### <span id="page-25-1"></span>**10.1 Batterie einsetzen**

Benutzen Sie einen Kugelschreiber, um die Batteriefachabdekkung zu öffnen. Halten Sie den Rekorder mit der Rückseite nach oben sicher in einer Hand und drücken Sie die Spitze des Kugelschreibers mit mäßiger Kraft in das Loch (1) bis sich die Verriegelung löst. Die Batteriefachabdeckung öffnet sich nach unten (2) und kann entfernt werden (

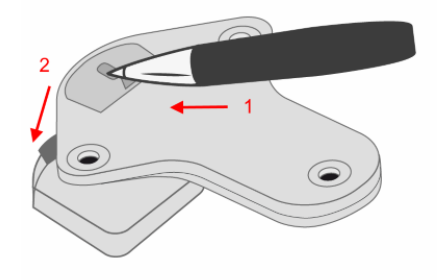

Abbildung 3 – Batteriefach öffnen

#### **VORSICHT**

Wenden Sie nicht zu viel Kraft an. Sie könnten den Rekorder beschädigen.

#### **VORSICHT**

Benutzen Sie immer einen Kugelschreiber. Benutzen Sie keine scharfen oder spitzen Gegenstände. Sie können Verletzungen verursachen.

Entfernen Sie die Abdeckung des Batteriefaches.

Platzieren Sie eine neue 3V Lithium CR2477N Batterie im Batteriefach. Beachten Sie die korrekte Polarität. Schieben Sie die Batterie in den Batteriehalter, bis sie spürbar einrastet. [\(Abbildung 4\)](#page-26-0).

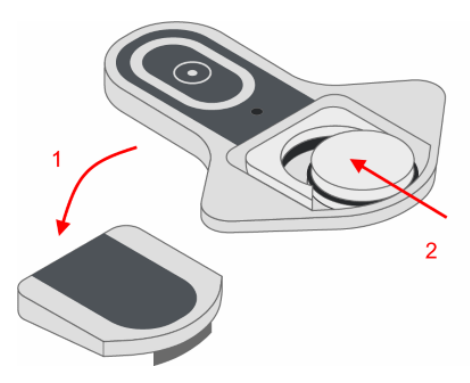

Abbildung 4 – Batterie einsetzen

<span id="page-26-0"></span>Setzen Sie die Abdeckung des Batteriefaches ein. Drücken Sie die Abdeckung nach unten, bis die Verriegelung einschnappt [\(Ab](#page-26-1)[bildung 5\)](#page-26-1).

<span id="page-26-1"></span>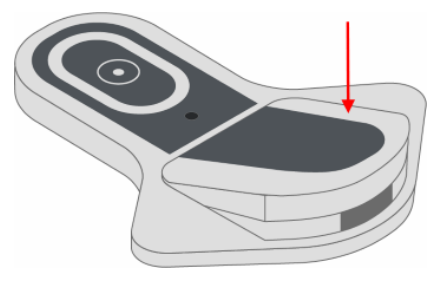

Abbildung 5 – Batteriefach schließen

## <span id="page-27-0"></span>**10.2 Patienten einweisen**

Es liegt in der Verantwortung des Arztes, dem Patienten die folgenden Informationen zur Verfügung zu stellen, die für den sicheren Gebrauch des Rekorders erforderlich sind.

#### **VORSICHT**

Informieren Sie bei Hautproblemen den Arzt. In seltenen Fällen kann es auch bei der Verwendung bioverträglicher Elektroden zu allergischen Reaktionen kommen.

#### **VORSICHT**

Lassen Sie den Rekorder nicht feucht oder nass werden. Duschen oder baden Sie nicht.

#### **VORSICHT**

Setzen Sie den Rekorder keinen extremen Temperaturen aus. Die Betriebstemperatur des Rekorders darf 5 °C nicht unter- und 45 °C nicht überschreiten.

#### **VORSICHT**

Schützen Sie den Rekorder vor plötzlichen Änderungen von Temperatur oder Luftfeuchtigkeit. Bringen Sie den Rekorder nicht in die Nähe von Wärmequellen wie Öfen oder Herde und setzen Sie es nicht der direkten Sonneneinstrahlung aus.

#### **VORSICHT**

Halten Sie Abstand zu elektrischen Geräten. Verwenden Sie keine elektrische Heizdecke, wenn Sie den Rekorder tragen.

#### **VORSICHT**

Halten Sie den Rekorder von Kindern und Haustieren fern.

#### **VORSICHT**

Ersetzen Sie Elektroden, die sich während der Aufzeichnung lösen.

## <span id="page-28-0"></span>10.2.1 Ein Ereignis manuell speichern

Erläutern Sie dem Patienten, dass er während der Aufzeichnung die Taste kurz drücken soll, um ein Ereignis zu markieren. Ein kurzer Piepton informiert den Patienten, dass ein Ereignis gespeichert wurde.

# <span id="page-28-1"></span>10.2.2 Aufzeichnungstagebuch

Wir empfehlen, den Patienten zum Führen eines Aufzeichnungstagebuches zu veranlassen, um Aktivitäten, Symptome und die zugehörigen Zeiten zu erfassen.

Vermerken Sie im Kopf des Tagebuchs die Daten zur Patientenund Aufzeichnungsidentifikation sowie die Medikamentierung während der Aufzeichnung.

## <span id="page-28-2"></span>**10.3 Haut des Patienten vorbereiten**

Gründliche Hautvorbereitung ist der Schlüssel zu einer störungsfreien Aufzeichnung.

- Wählen Sie die Punkte für die Elektrodenplatzierung aus. Weitere Informationen finden Sie im Abschnitt ["Gerät an](#page-30-0)[legen"](#page-30-0) auf Seite [31.](#page-30-0)
- Sorgen Sie dafür, dass jede Stelle trocken, sauber und frei von Behaarung ist.

#### **HINWEIS**

Benutzen Sie ein fusselfreies Tuch, um die Haut zu trocknen.

## <span id="page-28-3"></span>**10.4 Elektroden am Gerät anbringen**

Legen Sie den Rekorder mit der Vorderseite nach unten auf eine ebene Unterlage (Tisch).

Nehmen Sie drei neue Einweg-EKG-Elektroden, aber entfernen Sie noch nicht den Schutzfilm von der Kontaktseite der Elektroden.

Verbinden Sie die Anschlüsse der Elektroden mit den Anschlüssen auf der Rückseite des Rekorders [\(Abbildung 6\)](#page-29-0).

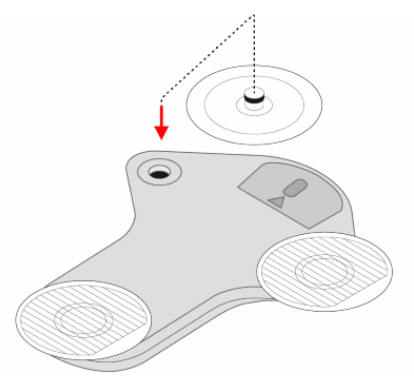

Abbildung 6 – Elektroden anbringen

#### **VORSICHT**

<span id="page-29-0"></span>Benutzen Sie nur EKG-Elektroden, die eindeutig als EKG-Elektroden für den Einmalgebrauch gekennzeichnet sind. Andernfalls könnten allergische Hautreaktionen auftreten.

#### **VORSICHT**

Verwenden Sie, um Infektionen zu vermeiden, keine Elektroden, die bereits bei einer anderen Person verwendet wurden.

#### **VORSICHT**

Beachten Sie das Verfallsdatum der EKG-Elektroden. Benutzen Sie keine EKG-Elektroden nach ihrem Verfallsdatum, weil dies die Signalqualität mindern könnte.

## <span id="page-30-0"></span>**10.5 Gerät anlegen**

Entfernen Sie vorsichtig den Schutzfilm von den Elektroden [\(Ab](#page-30-1)[bildung 7\)](#page-30-1).

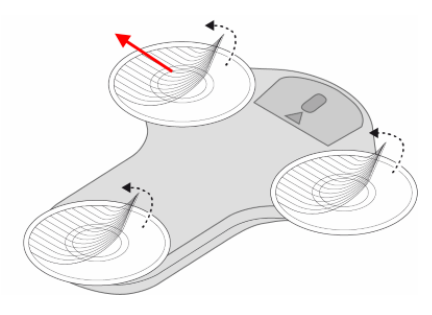

Abbildung 7 – Schutzfilm entfernen

<span id="page-30-1"></span>Platzieren Sie den Rekorder (a) auf dem Sternum, (b) auf der oberen linken Brust oder (c) um 180° gedreht auf dem Sternum und drücken Sie es vorsichtig an [\(Abbildung 8\)](#page-30-2).

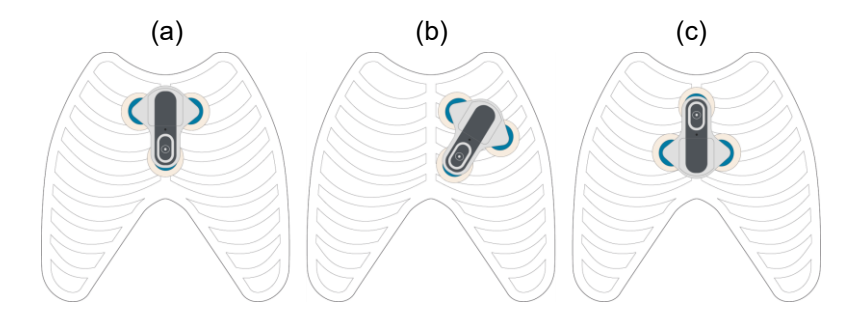

Abbildung 8 – Gerät platzieren

<span id="page-30-2"></span>Überprüfen Sie, dass alle Elektroden korrekt auf der Haut haften.

Wenn der Patient stark schwitzt, können die Elektroden rutschen, sich ablösen oder abfallen. Der Patient soll körperliche Aktivitäten, die starkes Schwitzen verursachen können, vermeiden.

## <span id="page-31-0"></span>**10.6 Gerät einschalten**

Drücken Sie die, Taste bis ein Signal ertönt. Die LED zeigt einen Farbdurchlauf, wenn der Rekorder startet [\(Abbildung 9\)](#page-31-2).

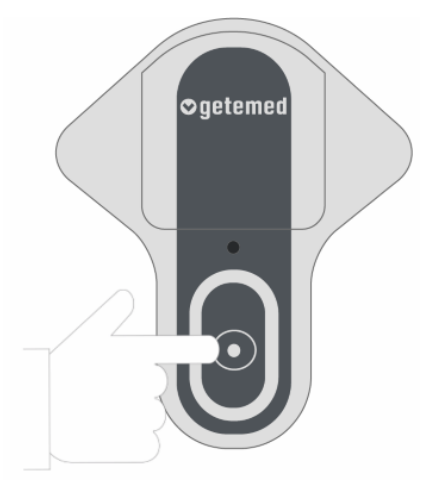

Abbildung 9 – Gerät einschalten

## <span id="page-31-2"></span><span id="page-31-1"></span>**10.7 Signalqualität prüfen**

Wenn die Signalqualität gut ist und der Rekorder keine offene Elektrode (Open Lead) erkannt hat, blinkt die LED grün. Der Rekorder ist betriebsbereit.

Wenn die Signalqualität schlecht ist und der Rekorder Open Lead erkannt hat, blinkt die LED orange. Der Rekorder ist nicht betriebsbereit.

Prüfen Sie die Verbindungen zwischen Gerät und Elektroden.

Ersetzen Sie, wenn notwendig, eine oder mehrere Elektroden.

# <span id="page-32-0"></span>**11 Ein Ereignis aufzeichnen**

Der Rekorder zeichnet Ereignisse entweder auf, wenn der Patient die Taste drückt, automatisch bei Über- oder Unterschreitung einstellbarer Grenzwerte wie auch in einstellbaren Zeitintervallen.

Sie können die **Vor- und Nachbetrachtungszeit** für ein Ereignis einstellen, wie im Kapitel ["Das Fenster "Setup""](#page-43-1) auf Seite [44](#page-43-1) erläutert.

# <span id="page-32-1"></span>**11.1 Manuelle Aufzeichnung durch Tastendruck**

Die manuelle Aufzeichnung ist immer möglich, auch wenn die automatische Aufzeichnung aktiviert wurde.

Wenn Symptome auftreten oder in regelmäßigen, vom Arzt festgelegten Intervallen soll der Patient die Taste drücken, um ein Ereignis aufzuzeichnen.

Ein akustisches Signal zeigt an, dass die Aufzeichnung gestartet wurde.

# <span id="page-32-2"></span>**11.2 Automatische Aufzeichnung**

Die automatische Aufzeichnung erfolgt entweder, wenn der Rekorder ein Ereignis erkannt hat, oder in eingestellten Zeitintervallen.

# <span id="page-32-3"></span>11.2.1 Automatische Erkennung von Arrhythmien

Der Rekorder verwendet Algorithmen für die automatische Erkennung bestimmter Rhythmusstörungen (Bradykardie, Tachykardie, Vorhofflimmern, Pause).

Diese Algorithmen basieren auf der fortwährenden Erkennung der R-Zacken und den daraus ermittelten Herzratenwerten. Bei stark gestörtem oder sehr schwachem EKG-Signal wird die automatische Rhythmuserkennung automatisch ausgeschaltet.

Sie können die Grenzwerte und die anderen Parameter für die automatische Rhythmuserkennung mit der Software "CM 100 Configurator" einstellen.

Mehr Informationen finden Sie im Abschnitt ["Das Fenster "Setup""](#page-43-1) auf Seite [44](#page-43-1) und im Kapitel "Beschreibung der automatischen [Rhythmuserkennung"](#page-61-0) auf Seite [62.](#page-61-0)

#### **HINWEIS**

Eine unter allen Umständen sichere Erkennung und korrekte Klassifizierung von Herzrhythmusstörungen kann trotz hoch entwickelter und sorgfältig getesteter Algorithmen nicht garantiert werden.

Bei Patienten mit Herzschrittmacher funktioniert die automatische Rhythmuserkennung nicht korrekt.

# <span id="page-33-0"></span>11.2.2 Zeitgesteuerte Aufzeichnung

Wenn Sie eine zeitgesteuerte Aufzeichnung beabsichtigen, können Sie die Zeitintervalle der EKG-Aufzeichnung einstellen, wie im Abschnitt "Einstellungen" erläutert. Das Zeitintervall kann zwischen 1 Stunde und 24 Stunden betragen.

# <span id="page-34-0"></span>**12 Ende der Aufzeichnung**

Trennen Sie den Rekorder vorsichtig von den Elektroden und entfernen Sie die Batterie, um die Aufzeichnung zu beenden. Die Aufzeichnung endet automatisch in den folgenden Situationen:

- Der Speicher ist voll.
- Die Batterie ist entladen.

## <span id="page-34-1"></span>**12.1 Elektroden entfernen**

Ziehen Sie die Elektroden vorsichtig ab, beginnend am äußeren Rand. Entsorgen Sie benutzte Elektroden mit dem Hausmüll.

#### **VORSICHT**

Verwenden Sie, um Infektionen zu vermeiden, keine Elektroden, die bereits bei einer anderen Person verwendet wurden.

# <span id="page-35-0"></span>13 Verwendung der "CM 100 Configurator **Software"**

Die "CM 100 Configurator Software" ist ein Zubehör für den CardioMem CM 100 XT. Die Software ist für die Verwendung durch geschultes medizinisches Fachpersonal (Benutzer) in medizinischen Einrichtungen vorgesehen. Die Software läuft auf einem PC, der mit dem Microsoft Windows-Betriebssystem ausgestattet ist. Die Software hat keine direkte diagnostische oder therapeutische Funktion.

Mit der Software können Sie über eine USB-Verbindung Daten von dem Gerät herunterladen und auf einem PC speichern.

Mit der Software können Sie außerdem Einstellungsparameter des Rekorders für die Bedürfnisse des jeweiligen Patienten anpassen.

## <span id="page-35-1"></span>**13.1 Erforderliche Hardware und Software**

Um die "CM 100 Configurator-Software" zu nutzen, muss der verwendete PC folgende Mindestvoraussetzungen erfüllen:

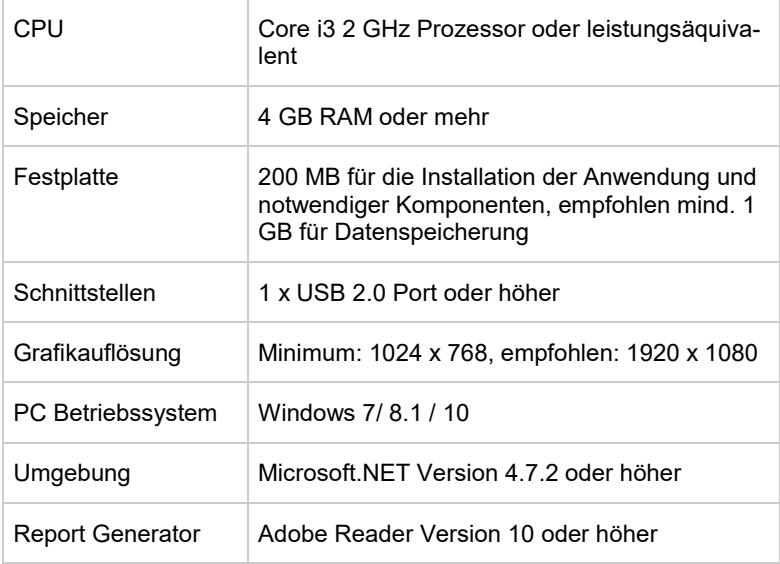
#### **HINWEIS**

Die Software ist nicht für die Nutzung in virtuellen Umgebungen und für die Installation auf Terminalservern vorgesehen.

#### **13.2 Installation**

Die Installationsdatei ist eine ausführbare Datei, die von

*https://www.getemed.net/downloads/CM100/CM100Configurator\_Setup.exe*

heruntergeladen werden kann. Sie installiert alle Programmdateien und den USB-Treiber, der für die Kommunikation mit dem Gerät CardioMem CM 100 XT notwendig ist.

Kopieren Sie die Installationsdatei in ein lokales Verzeichnis auf Ihrem PC.

Starten Sie den Installationsprozess durch Doppelklick auf die Datei. Sie werden aufgefordert, einen Pfad für die Installation [\(Ab](#page-36-0)[bildung 10\)](#page-36-0) und einen Pfad für die Speicherung von EKG-Daten anzugeben [\(Abbildung 11\)](#page-37-0).

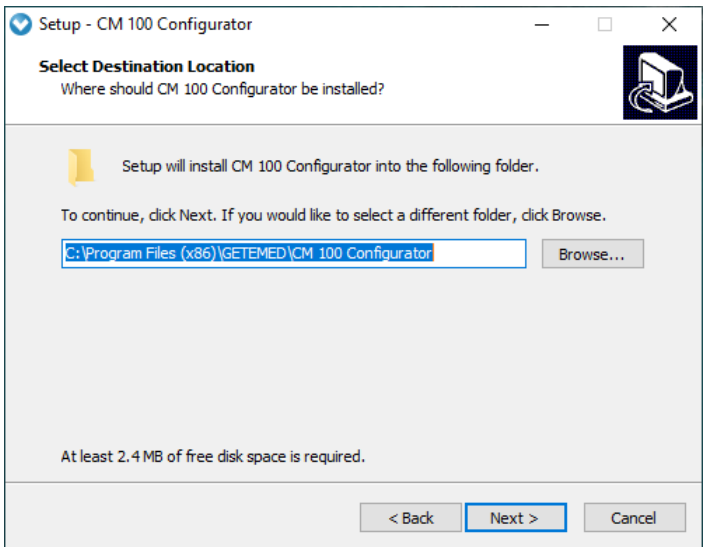

<span id="page-36-0"></span>Abbildung 10 – Installationspfad

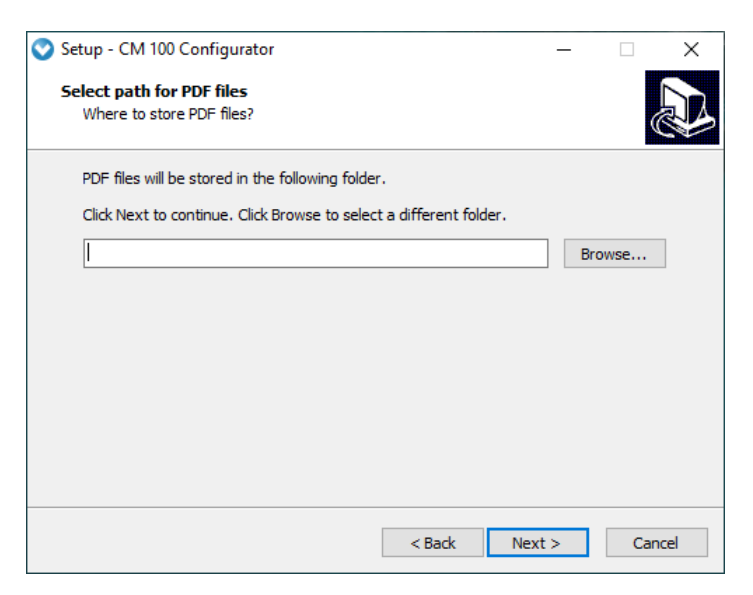

Abbildung 11 – Download-Pfad

<span id="page-37-0"></span>Sie werden gefragt, ob ein Programmsymbol auf Ihrem Desktop angelegt werden soll. Danach können Sie die Installation mit den von Ihnen festgelegten Einstellungen starten.

#### **HINWEIS**

Deinstallieren Sie eine möglicherweise bestehende ältere Installation der "CM 100 Configurator Software" und sichern Sie alle gespeicherten EKG-Daten, bevor Sie eine neue Version der Software installieren.

### **13.3 Systemzeit überprüfen**

#### **VORSICHT**

Überprüfen Sie die Systemzeit des Computers. Eine falsche Systemzeit kann zu einer falschen Zuordnung von EKG-Reporten zu Patienten führen.

### **13.4 USB-Download-Kabel mit Rekorder und PC verbinden**

#### **WARNUNG**

RISIKO EINES ELEKTRISCHEN SCHLAGES – Benutzen Sie nur das von GETEMED gelieferte USB-Download-Kabel, um den Rekorder mit einem PC zu verbinden.

#### **VORSICHT**

Der PC muss der neuesten Version der internationalen Norm IEC 60950 für die Sicherheit von IT-Komponenten entsprechen.

#### **HINWEIS**

Die Verbindung des Rekorders mit einem PC, der in ein IT-Netzwerk eingebunden ist, das auch andere Komponenten beinhaltet, kann zu bisher nicht erkannten Risiken für Patienten, Anwender und Dritte führen. Die verantwortliche Organisation muss diese Risiken identifizieren, analysieren, bewerten und überwachen.

Änderungen am IT-Netzwerk wie:

- Konfigurationsänderung der Netzwerk-/ Datenverbindung
- Anschluss zusätzlicher Komponenten zur Netzwerk-/ Datenverbindung
- Trennung von Komponenten von der Netzwerk-/ **Datenverbindung**
- Update von Komponenten der Netzwerk-/ Datenverbindung
- Upgrade von Komponenten der Netzwerk-/ Datenverbindung

können neue Risiken hervorrufen, die zusätzlich analysiert werden müssen. Beachten Sie dazu die Norm EN 80001.

Das Download-Kabel hat jeweils unterschiedliche Anschlüsse für den Rekorder und den PC:

Stecken Sie den USB-A-Anschluss des Download-Kabels in einem freien USB-Port Ihres PC.

Öffnen Sie die Batteriefachabdeckung des Geräts (1) und entnehmen Sie die Batterie (2). Verbinden Sie den Gerätstecker des Download-Kabels mit der Buchse (Bild) des Rekorders (3), wie in [\(Abbildung 12\)](#page-39-0) dargestellt.

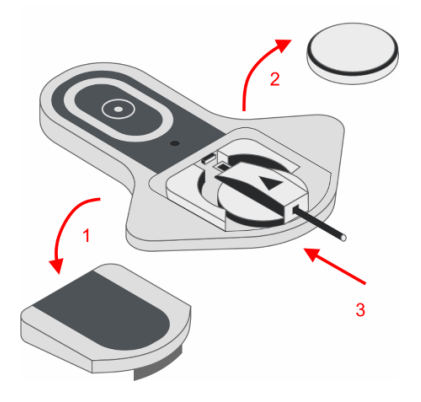

Abbildung 12 – Gerätestecker des Download-Kabels mit dem Rekorder verbinden

# <span id="page-39-0"></span>**13.5 Gerät einschalten**

Drücken Sie die Taste, um den Rekorder einzuschalten (Abbildung 13). Ein Piepton ertönt. Nach der Startsequenz leuchtet die LED hellblau.

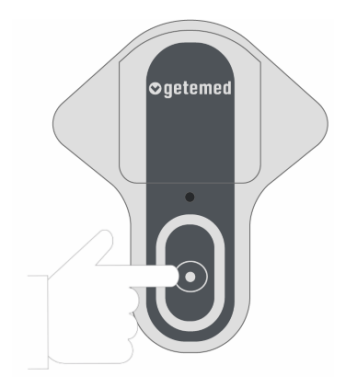

Abbildung 13 – Gerät einschalten

# **13.6 CM 100 Configurator Software starten**

Starten Sie die Software durch Doppelklick auf das Desktopsymbol. Das Startfenster zeigt die Software-Version und Herstellerinformationen.

Klicken Sie auf die Schaltfläche "Mit Rekorder verbinden", um die Kommunikationsverbindung herzustellen (Abbildung 14).

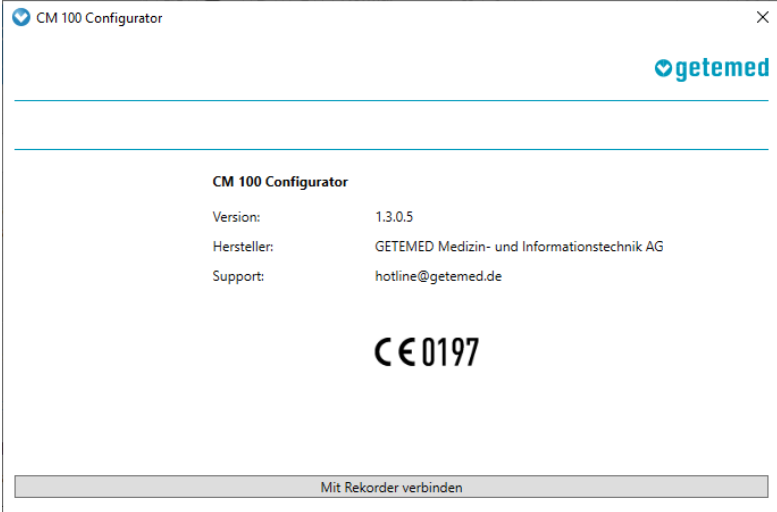

Abbildung 14 – Software starten

# **13.7 Das Fenster ..Information"**

Das Fenster "Information" wird angezeigt, nachdem die Kommunikationsverbindung zwischen dem Rekorder und der Configurator Software hergestellt wurde.

| CM 100 Configurator               |                             |                     |                        | $\times$ |  |  |
|-----------------------------------|-----------------------------|---------------------|------------------------|----------|--|--|
| Seriennummer:<br>Anzahl EKG:<br>1 | 8521800445                  |                     |                        | Ogetemed |  |  |
| <b>Information</b>                | <b>Rekorder Information</b> |                     | <b>Aktuelles Setup</b> |          |  |  |
|                                   | Seriennummer:               | 8521800445          | Prä.-/Post:            | 25/15s   |  |  |
| Download                          | Datum / Zeit:               | 2019-05-13 12:24:14 | Brady:                 | Off      |  |  |
| Setup                             | Anzahl EKG:                 | 1                   | Tachy:                 | Off      |  |  |
|                                   | Firmware Version:           | 51.0.0.0            | Pause:                 | Off      |  |  |
| Löschen                           | Hardware Version: 1.2.0.1   |                     | AFib:                  | Off      |  |  |
| Werkseinstellungen                |                             |                     | TIR:                   | Off      |  |  |
|                                   |                             |                     | Tele-EKG:              | Off      |  |  |
|                                   |                             |                     |                        |          |  |  |
| Verbindung zum Rekorder trennen   |                             |                     |                        |          |  |  |

Abbildung 15 – Das Fenster Information

Im Fenster "Information" werden links die Schaltflächen für die weiteren Fenster angezeigt.

Im Fenster "Information" werden in der Mitte die Seriennummer des verbundenen Rekorders, die Anzahl der auf dem Gerät gespeicherten EKG-Dateien und weitere Informationen zur eindeutigen Identifikation des jeweiligen Rekorders und der Aufzeichnung angezeigt.

Im Fenster "Information" werden rechts die aktuellen Einstellungen der Ereignis-Grenzwerte und andere Aufzeichnungsparameter angezeigt.

### **13.8 Das Fenster "Download", eine Aufzeichnung herunterladen**

#### **WARNUNG**

Gefahren für Gesundheit oder Leben eines Patienten können entstehen, wenn einem Patienten die Aufzeichnung eines anderen zugeordnet wird und dies zu einer falsch zugeordneten Diagnose führt.

Klicken Sie im Fenster "Information" auf die Schaltfläche "Download". Das Fenster "Download" wird geöffnet (Abbildung 16).

Die Download-Funktion ist deaktiviert, wenn sich auf dem Gerät keine Daten befinden.

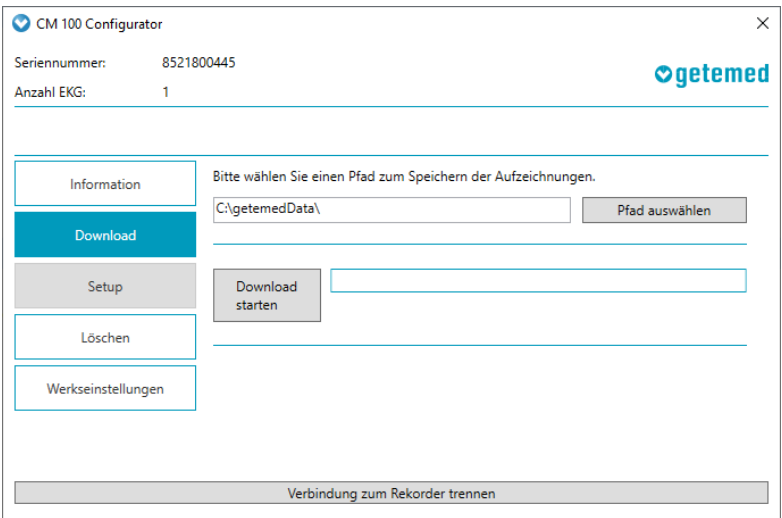

Abbildung 16 – Aufzeichnung herunterladen, Pfad auswählen

### 13.8.1 Ordner auswählen und Download starten

Der Pfad zum Speichern der Aufzeichnungen wurde bei der Installation eingestellt. Sie können den Pfad vor dem Herunterladen ändern.

Klicken Sie auf die Schaltfläche "Download starten", um die EKG-Daten in den ausgewählten Ordner zu kopieren (Abbildung 16).

### 13.8.2 Daten auf dem Rekorder löschen

Klicken Sie erst auf die Schaltfläche "Löschen" und dann auf die Schaltfläche "Aufzeichnungen löschen", um alle Daten im Speicher des Rekorders zu löschen (Abbildung 17).

Oben links im Fenster "Download" wird die Anzahl der gespeicherten EKG-Dateien angezeigt. Es wird "0" angezeigt, wenn der Vorgang beendet ist.

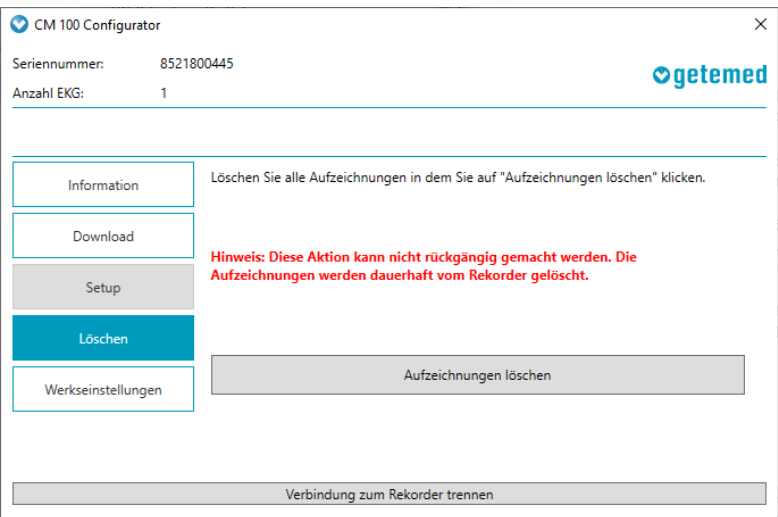

Abbildung 17 – Das Fenster "Löschen"

# 13.9 Das Fenster ..Setup" (..Einstellungen")

Klicken Sie im Fenster "Information" auf die Schaltfläche "Setup" ("Einstellungen"), wenn Sie die Rekorder-Einstellungen für einen Patienten ändern wollen. Das Fenster "Setup" ("Einstellungen") wird geöffnet.

Die Einstellungen sind deaktiviert, wenn auf dem Gerät EKG-Daten gespeichert sind. Laden Sie die EKG-Daten zunächst herunter und löschen Sie den Speicher des Rekorders, bevor Sie Einstellungen ändern.

Im Fenster "Setup" können Sie folgende Einstellungen vornehmen:

"Prä-/Post-Zeit"

die Vor- und Nachbetrachtungszeit in Sekunden, die vor und nach der Detektion eines Ereignisses aufgezeichnet wird

- die einzelnen "Trigger"-Grenzen die Grenzwerte der Herzrate für die automatische Aufzeichnung von Tachykardie oder Bradykardie und den Grenzwert in Sekunden, ab dem eine "Pause" erkannt und aufgezeichnet wird
- Ein/Aus der automatischen Erkennung von Vorhofflimmern (AFib)
- TIR-Trigger (Time Interval Recording) das Zeitintervall für die zeitgesteuerte automatische EKG-Aufzeichnung
- Ein/Aus des Tele-EKG-Modus für die automatische Übertragung von Aufzeichnungen zu einer Bluetooth-Gegenstelle (Abbildung 18).

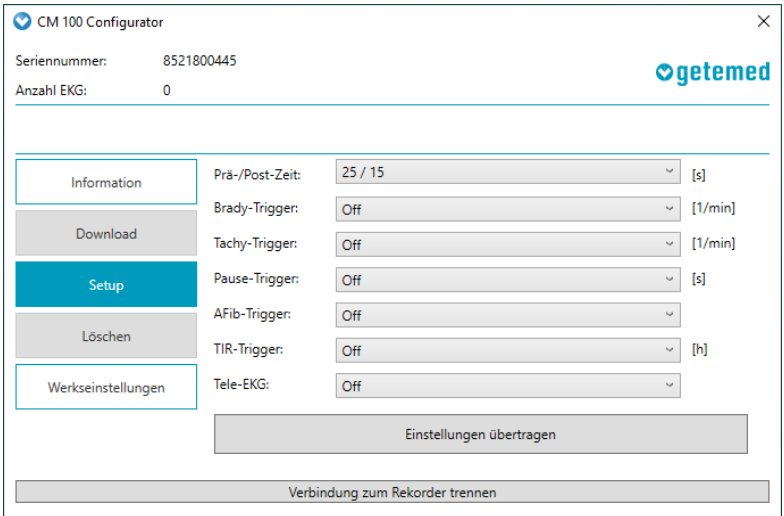

Abbildung 18 – Setup (Einstellungen)

Klicken Sie auf "Einstellungen übertragen", um die neuen Werte auf den Rekorder zu übertragen.

### 13.9.1 "Prä-/Post-Zeit", Vor- und Nachbetrachtungszeit

Die folgenden Einstellungen sind möglich:

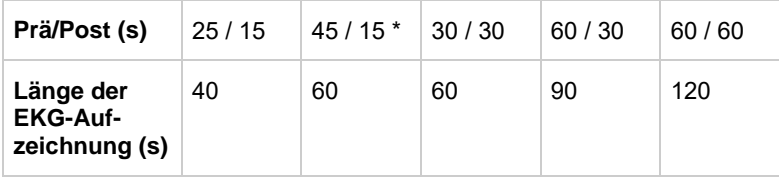

 $(*)$  = Voreinstellung

Die "Länge der EKG-Aufzeichnung" ergibt sich aus der Einstellung der Vor- und Nachbetrachtungszeit ("Prä-/Post-Zeit")

### 13.9.2 Einstellungen für die automatische Detektion von Ereignissen

Sie können die folgenden Grenzwerte und anderen Parameter einstellen:

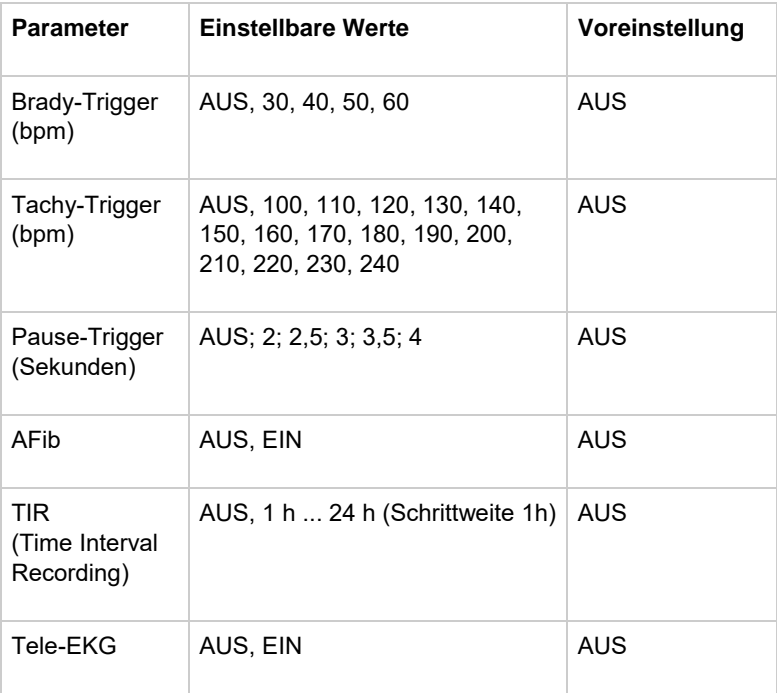

# **13.10 Das Fenster "Werkseinstellungen"**

Klicken Sie im Fenster "Information" auf die Schaltfläche "Werkseinstellungen", wenn sie diese wiederherstellen wollen. Das Fenster "Werkseinstellungen" wird geöffnet (Abbildung 19).

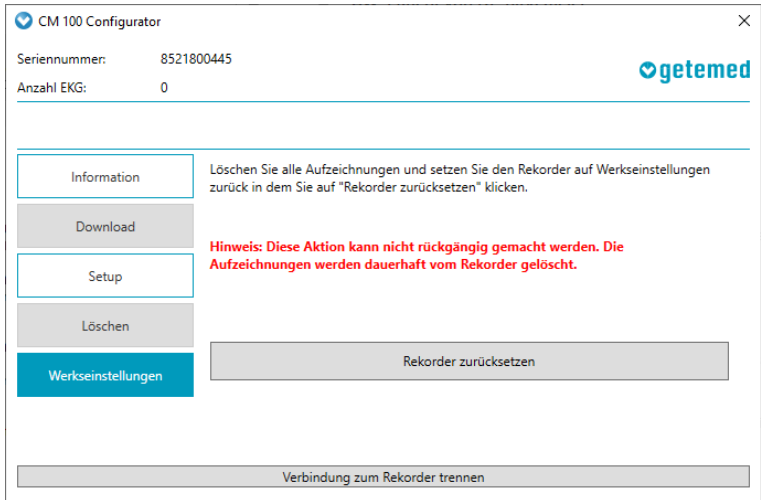

Abbildung 19 – Werkseinstellungen

#### **HINWEIS**

Sie können diese Aktion nicht rückgängig machen. Alle gespeicherten Daten und Einstellungen werden gelöscht und das Setup der Rekorder wird auf die Werkseinstellungen zurückgesetzt.

Klicken Sie auf "Rekorder zurücksetzen" um den Rekorder auf die Werkseinstellungen zurückzusetzen. Im Fenster "Information" werden die Werkseinstellungen als die aktuellen Einstellungen angezeigt (Abbildung 20).

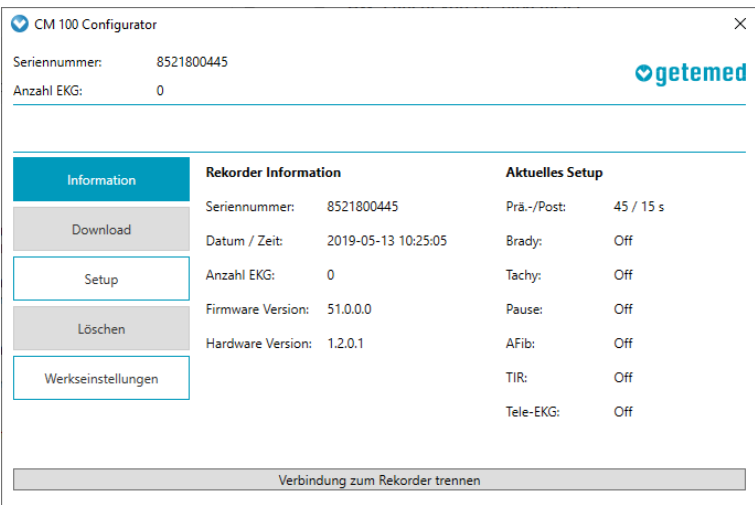

Abbildung 20 – Werkseinstellungen wiederhergestellt

### **13.11 Verbindung zum Rekorder trennen**

Klicken Sie auf die Schaltfläche "Verbindung zum Rekorder trennen", um die USB-Verbindung zu trennen. Trennen Sie den Gerätestecker des Download-Kabels vom Gerät.

### **13.12 Lizenzinformationen**

Die CM 100 Configurator Software nutzt Software-Komponenten, die unter Open-Source-Lizenz veröffentlicht wurden. Sie finden die Lizenzinformationen im Installationsverzeichnis in der Datei "LicenseInformation.txt".

### **13.13 Aufzeichnungen importieren mit CardioDay®**

Sie können zum Importieren von aufgezeichneten Ereignissen auch die Software CardioDay verwenden. Informationen dazu finden Sie in der Gebrauchsanweisung für CardioDay.

# **14 EKG-Report anzeigen lassen**

#### **WARNUNG**

Verwenden Sie für die Bewertung von EKG-Reporten die Software "Adobe Reader" in der Version 10 oder höher. Wenn Sie eine andere PDF-Viewer-Software verwenden, kann die Genauigkeit der Anzeige nicht garantiert werden.

Die EKG-Reporte befinden sich im ausgewählten Download-Verzeichnis. Wenn Sie auf eine Datei doppelklicken, wird der EKG-Report im Adobe Reader angezeigt (Abbildung 21).

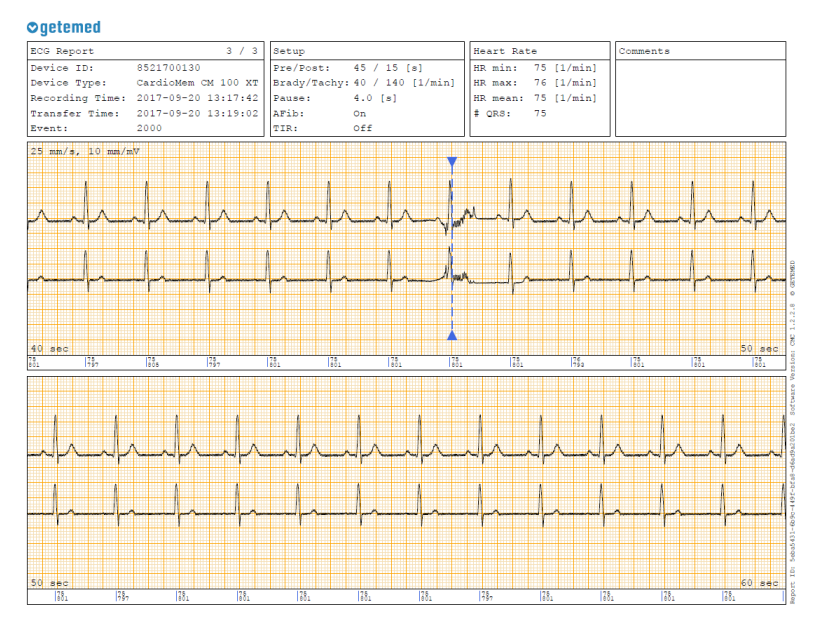

Abbildung 21 – EKG-Report

# **14.1 Informationen im EKG-Report**

Der EKG-Report umfasst einen Kopfbereich und einen Datenbereich. Rechts im Kopfbereich können Sie außerdem einen Kommentar eintragen.

| ECG Report<br>(1) | $1/2$ Setup                                                                             | (2)                   |           | Heart Rate | (3)                 |
|-------------------|-----------------------------------------------------------------------------------------|-----------------------|-----------|------------|---------------------|
| Device ID:        | 8521600110                                                                              | Pre/Post: 25 / 15 [s] |           |            | HR min: 50 [1/min]  |
|                   | Device Type: CardioMem CM 100 XT   Brady/Tachy: 40 / 140 [1/min]     HR max: 86 [1/min] |                       |           |            |                     |
|                   | Recording Time: 19.01.2017 21:14:06 Pause:                                              |                       | $4.0$ [s] |            | HR mean: 70 [1/min] |
|                   | Transfer Time: 20.01.2017 08:27:35 AFib:                                                |                       | On        | $#$ QRS:   | 45                  |
| Event:            | 0080                                                                                    | <b>TIR:</b>           | Off       |            |                     |

Abbildung 22 – EKG-Report, Kopfbereich

Der Kopf des EKG-Reports (Abbildung 22) zeigt folgende Informationen:

(1) – Geräte-ID / Seriennummer, Gerätetyp, Aufzeichnungs- und Übertragungszeit, Ereignis-Code (siehe Tabelle unten).

Der Ereignis-Code wird mit 4 Stellen angezeigt:

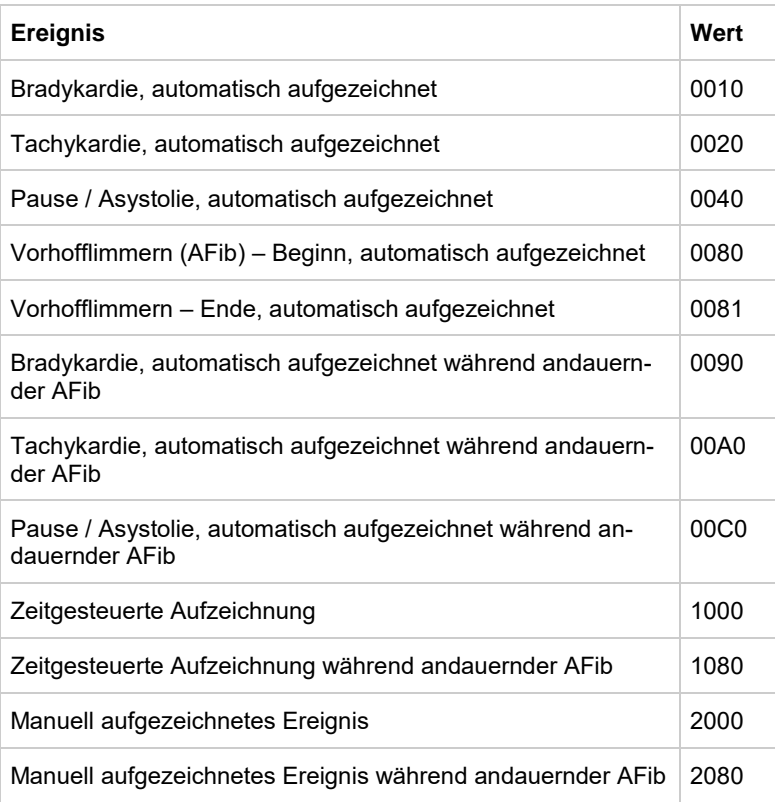

(2) – Rekordereinstellungen, Vor- und Nachbetrachtungszeit, Grenzwerte der Ereigniserkennung, Erkennung von AFib und TIR EIN/AUS

(3) – Informationen zur Herzrate, kleinste, größte und mittlere Herzrate, Anzahl der erkannten QRS-Komplexe

Im Datenbereich des EKG-Reports ist die EKG-Kurve mit einer Schreibgeschwindigkeit von 25 mm/s und einer Amplitude von 10 mm/mV dargestellt.

Die Anzahl der Seiten hängt von der Länge der EKG-Aufzeichnung ab. Der Zeitpunkt der Detektion eines Ereignisses ist im EKG durch eine senkrechte Linie markiert.

#### **HINWEIS**

Die Genauigkeit der Herzratenangaben hängt von der EKG-Signalqualität ab. Die Herzratenwerte können bei stark gestörtem EKG-Signal ungenau sein.

# **15 Beschreibung der Betriebsart "Tele-EKG"**

In diesem Kapitel finden Sie die für die Nutzung der Tele-EKG-Funktion erforderlichen Informationen:

- Allgemeine Informationen
- PhysioGate App starten
- PhysioGate App verwenden
- Bluetooth-Pairing ausführen
- Übertragung prüfen
- Lizenzinformationen
- Informationen zum Datenschutz

### **15.1 Allgemeine Informationen**

Die EKG-Aufzeichnungen können vom Rekorder automatisch über Bluetooth-Kurzstrecken-Funktechnik an ein kompatibles Smartphone mit Android-Betriebssystem gesendet werden. Für die Weiterverarbeitung werden die Aufzeichnungen dann über das Internet vom Smartphone zu einem Empfangssystem (z. B. GETEMED ReSTA) übertragen [\(Abbildung 23\)](#page-52-0).

Auf dem Smartphone muss dafür die PhysioGate App installiert sein.

Der CardioMem CM 100 XT wird auf Anforderung des Kunden zusammen mit einem Smartphone und vorinstallierter PhysioGate App ausgeliefert. Die Benutzung eines nicht von GETEMED zur Verfügung gestellten Smartphones ist nicht möglich.

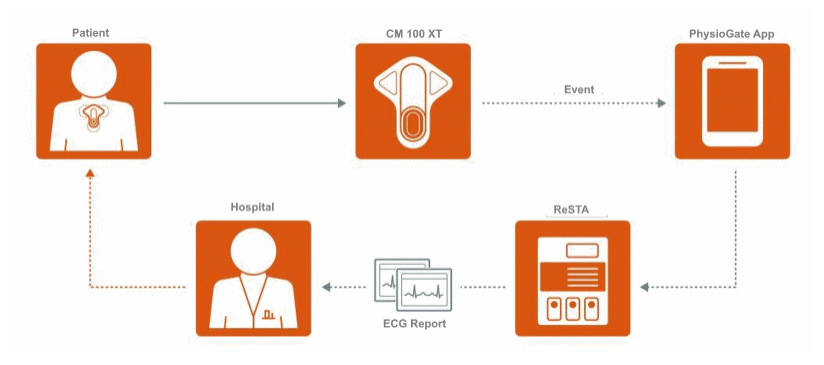

Abbildung 23 – Tele-EKG

<span id="page-52-0"></span>EKG-Aufzeichnungen, die erfolgreich über Bluetooth übertragen wurden, werden im Speicher des Rekorders gelöscht. Fehlgeschlagene Übertragungen werden automatisch nach 15 Minuten, 1 Stunde und 24 Stunden wiederholt. Neue EKG-Aufzeichnungen setzen das Zeitintervall zurück.

Wenn die Bluetooth-Übertragung dauerhaft nicht erfolgreich ist, können Sie die EKG-Aufzeichnungen jederzeit auch mit der Software CM 100 Configurator über die USB-Verbindung herunterladen werden.

Die Bedienung des Smartphones ist in der zugehörigen Anleitung beschrieben.

#### **VORSICHT**

Verwenden Sie das Smartphone mit der PhysioGate App nur, wie in dieser Anleitung beschrieben. Der Empfang und die Weiterleitung von EKG-Daten könnten sonst verzögert oder blockiert werden.

#### **HINWEISE**

- In der Betriebsart "Tele-EKG" ist die Speicherkapazität des Rekorders auf 50 Aufzeichnungen beschränkt.
- Die Batterielaufzeit des Rekorders hängt stark von der Anzahl der Aufzeichnungen und Übertragungen ab. Wenn der Rekorder sehr oft aufzeichnet und überträgt, kann die Batterie schneller erschöpft sein.
- Sie sollten den Akku des Smartphones mit der PhysioGate App täglich für wenigstens eine Stunde aufladen.
- Die Bluetooth-Übertragung funktioniert in einem Umkreis von etwa 5 Metern. Der Patient sollte das Smartphone mit der PhysioGate App ständig bei sich führen.

### **15.2 PhysioGate App starten**

Die Physiogate-App startet automatisch, wenn das Smartphone eingeschaltet wird. Sie läuft als Hintergrund-Dienst. Um die PhysioGate App zu öffnen, tippen Sie auf das App-Symbol [\(Abbil](#page-53-0)[dung 24\)](#page-53-0).

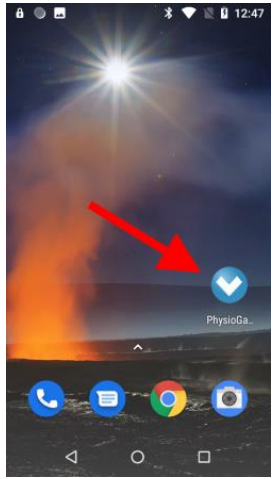

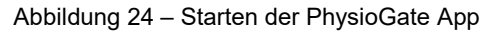

#### <span id="page-53-0"></span>**HINWEISE**

- Schalten Sie das Smartphone aus oder aktivieren Sie den Flugmodus, wenn es die Situation erfordert. Nicht gesendete Daten bleiben im Speicher des Rekorders und werden später übertragen.
- Schalten Sie das Smartphone nicht ohne Grund aus und beenden Sie die PhysioGate App nicht manuell. Die Datenübertragung ist nur möglich, solange die PhysioGate App läuft.

# **15.3 PhysioGate App verwenden**

Die PhysioGate App besitzt drei Bildschirme, die Sie aufrufen, indem Sie auf den jeweiligen Titel in der Menüleiste tippen.

<span id="page-54-0"></span>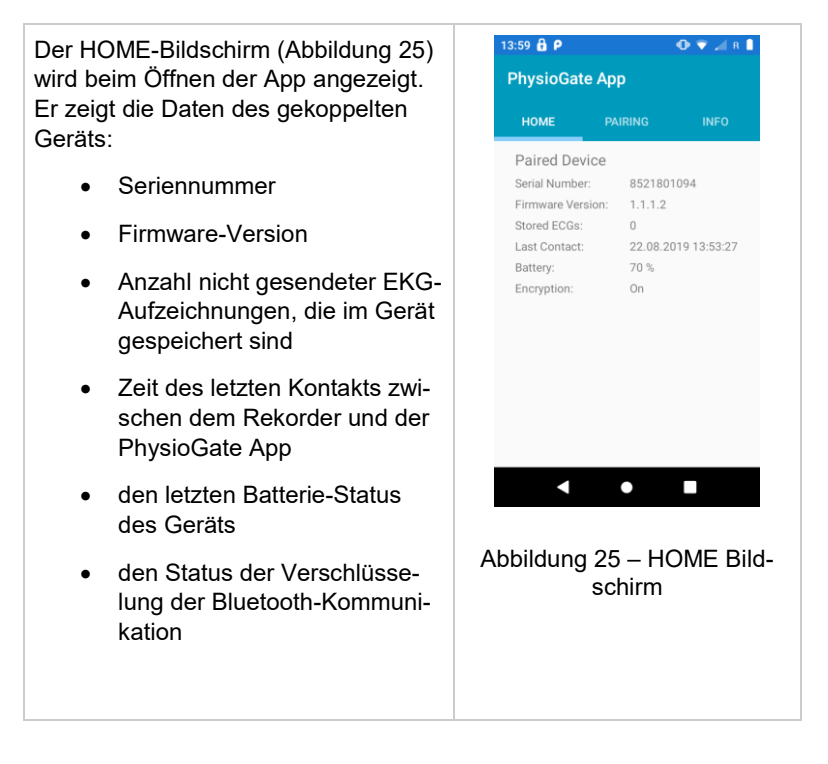

<span id="page-55-1"></span><span id="page-55-0"></span>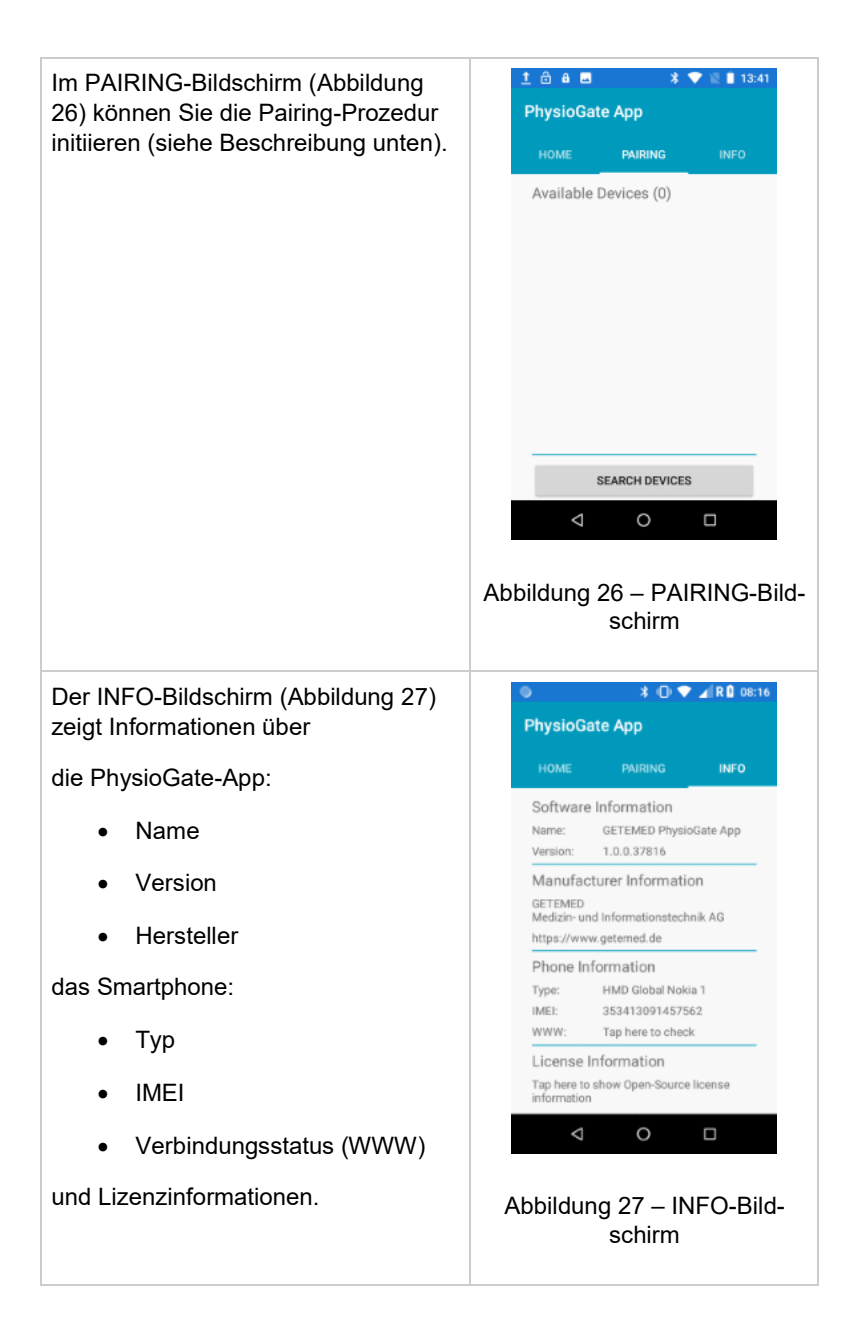

## **15.4 Bluetooth-Pairing ausführen**

Der Rekorder und das Smartphone müssen gekoppelt sein, bevor eine Bluetooth-Datenübertragung erfolgen kann (Pairing). Für gewöhnlich wird das Pairing im Werk oder bei einem autorisierten Servicepartner des Herstellers ausgeführt. Wenn das Pairing wiederholt werden muss (z. B. bei Austausch des Smartphones), führen Sie die folgenden Schritte durch:

<span id="page-56-1"></span><span id="page-56-0"></span>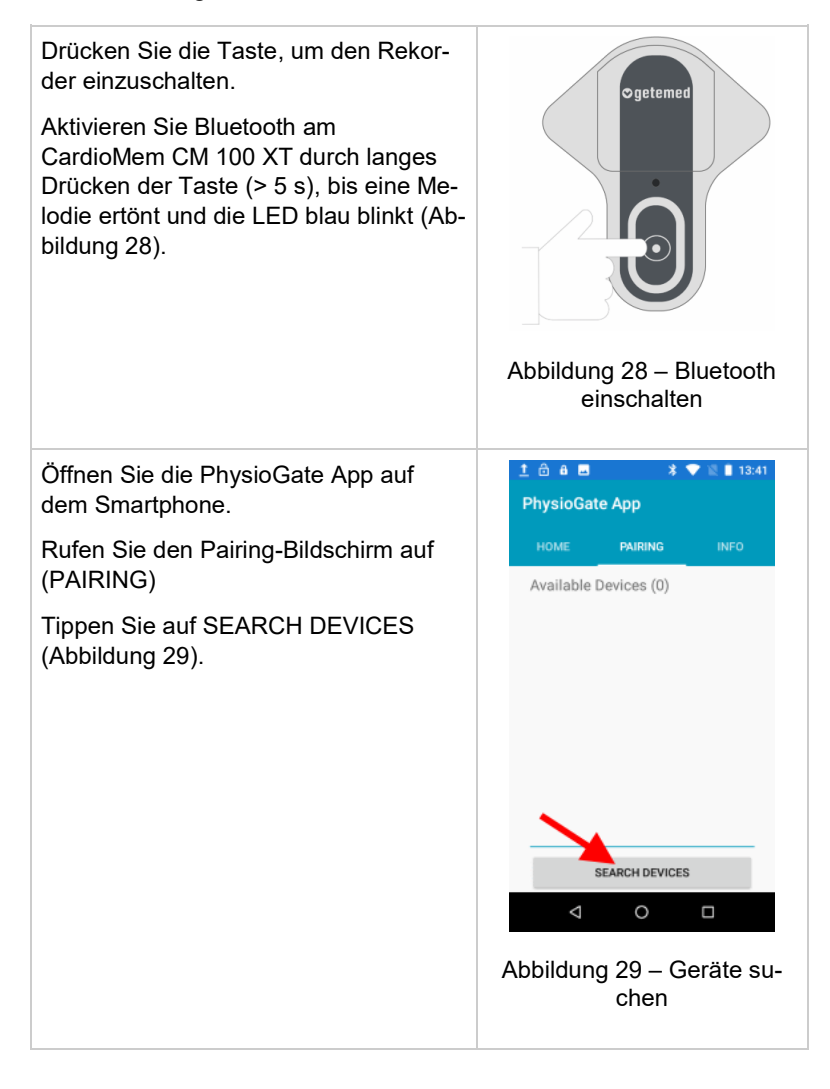

<span id="page-57-1"></span><span id="page-57-0"></span>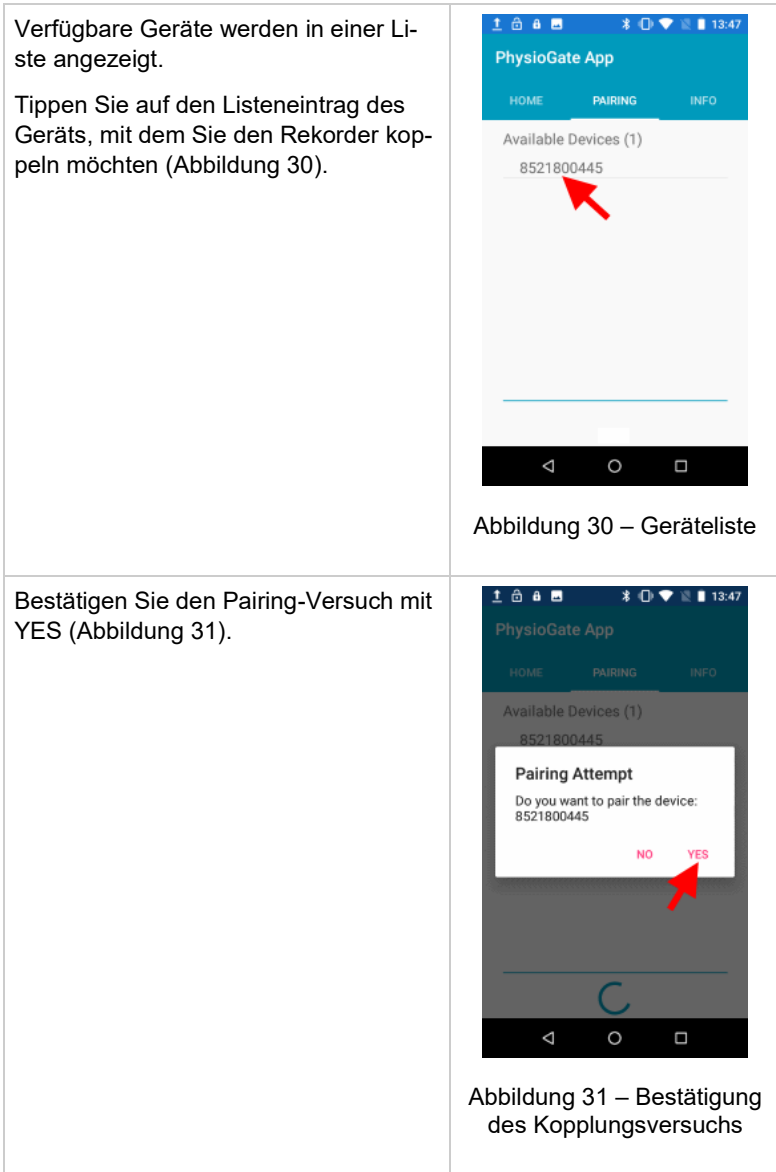

<span id="page-58-0"></span>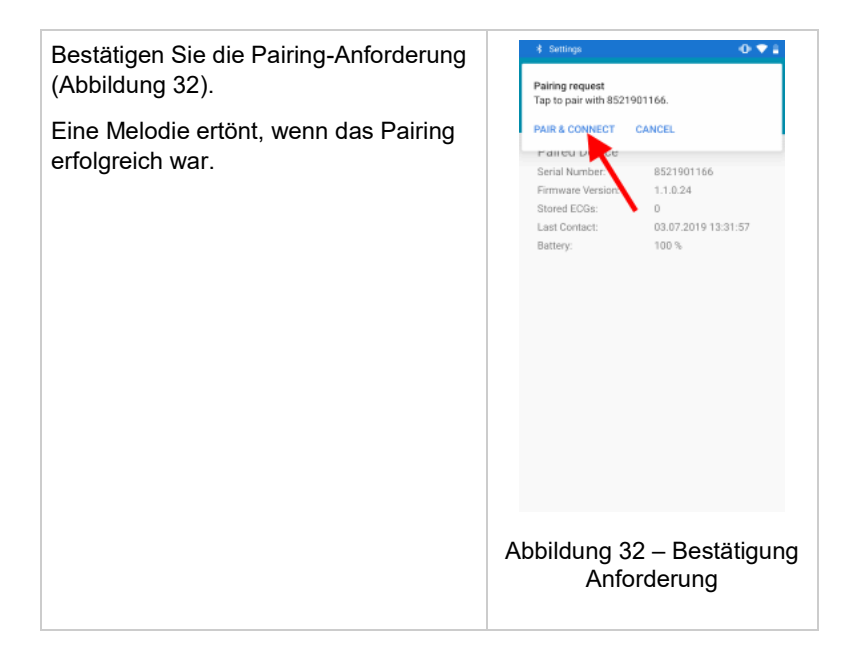

# **15.5 Übertragung prüfen**

Bereiten Sie den Rekorder vor, schalten Sie ihn ein und legen Sie ihn dem Patienten an, wie oben beschrieben.

Schalten Sie das Smartphone mit der PhysioGate App ein. Öffnen Sie die PhysioGate App, wählen Sie den INFO-Bildschirm und prüfen sie, ob der Verbindungsstatus (WWW) "OK" ist [\(Abbil](#page-59-0)[dung 33,](#page-59-0) [Abbildung 34\)](#page-59-1).

<span id="page-59-0"></span>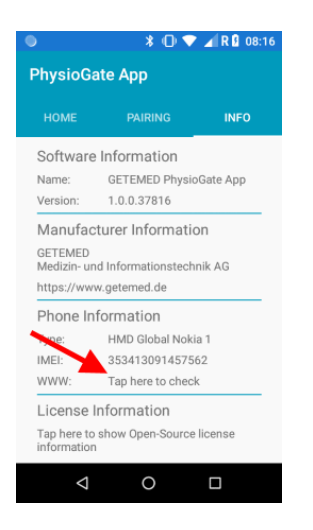

Abbildung 33 – Tippen für Überprüfung

<span id="page-59-1"></span>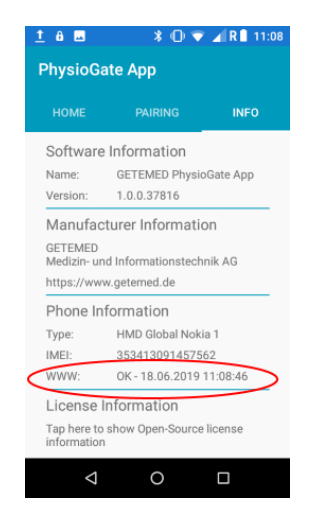

Abbildung 34 – WWW Status

## **15.6 Lizenzinformationen**

Die PhysioGate App nutzt Software-Komponenten, die unter Open-Source Lizenz veröffentlicht wurden. Die Lizenzinformationen sind im INFO Bildschirm abrufbar [\(Abbildung 35,](#page-60-0) [Abbildung](#page-60-1)  [36\)](#page-60-1).

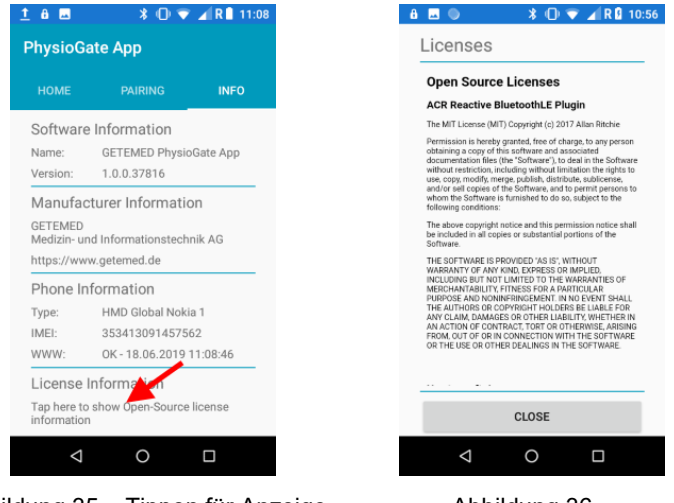

Abbildung 35 – Tippen für Anzeige Abbildung 36 –

<span id="page-60-1"></span>Lizenzinformationen

### <span id="page-60-0"></span>**15.7 Informationen zum Datenschutz**

Die PhysioGate App sammelt, speichert oder überträgt keine Informationen, die eine Identifizierung oder die Rückverfolgung einer Person ermöglichen. Die Zuordnung von EKG-Aufzeichnungen zu einem bestimmten Patienten liegt in der Verantwortung des Mediziners.

#### **HINWEIS**

Informieren Sie GETEMED umgehend, wenn das Smartphone mit der PhysioGate App verloren oder gestohlen wurde.

# **16 Beschreibung der automatischen Rhythmuserkennung**

### **16.1 Erkennung der Herzrate**

Die Herzrate in Schlägen pro Minute [bpm] wird kontinuierlich aus dem Abstand zwischen zwei aufeinanderfolgenden R-Zacken berechnet. Die Erkennung der Herzrate ist ein wesentliches Leistungsmerkmal des Rekorders. Es werden Herzraten von 30 bpm bis 240 bpm mit einer Toleranz von max. 10 % erkannt.

Im Fall von elektromagnetischen Störungen kann die Erkennung der Herzrate falsche Ergebnisse erzeugen oder zeitweise ausfallen.

Die Leistungsfähigkeit der Herzratenerkennung wurde für Patienten mit jedweder Art von Schrittmacher-Therapie nicht nachgewiesen. Schrittmacher-Rhythmen könnten ungenau erkannt werden.

### **16.2 Erkennung von Bradykardie und Tachykardie**

Ein Bradykardieereignis wird aufgezeichnet, sobald die eingestellte Vorbetrachtungszeit verstrichen ist und die Herzrate für mehr als drei aufeinanderfolgende Schläge den eingestellten Grenzwert unterschritten hat.

Das nächste Bradykardieereignis wird nicht ausgelöst, bevor das Ende des vorherigen Bradykardieereignisses erkannt wurde. Um das Ende einer Bradykardie zu bestimmen, darf die Herzrate für mindestens 90 Schläge nicht unter den eingestellten Grenzwert fallen.

Ein Tachykardieereignis wird ausgelöst, sobald die eingestellte Vorbetrachtungszeit verstrichen ist und die Herzrate für mehr als vier aufeinanderfolgende Schläge den eingestellten Grenzwert überschritten hat.

Das nächste Tachykardieereignis wird nicht ausgelöst, bevor das Ende des vorherigen Tachykardieereignisses erkannt wurde. Um

das Ende einer Tachykardie zu bestimmen, darf die Herzrate den eingestellten Grenzwert für mindestens 90 Schläge nicht überschreiten.

Die automatische Aufzeichnung von Ereignissen wird unterdrückt, wenn

- vom Rekorder offene Elektroden (Open Lead) erkannt wurden,
- Signalrauschen erkannt wurde oder
- die berechnete Herzrate ungültig ist.

# **16.3 Erkennung von Vorhofflimmern (AFib)**

Der Beginn von AFib wird detektiert, sobald innerhalb der letzten 16 QRS-Komplexe drei arrhythmische Veränderungen von zwei aufeinanderfolgenden RR'-Abständen gefunden wurden.

AFib dauert an, wenn zuvor der Beginn von AFib festgestellt wurde und innerhalb der letzten 16 QRS-Komplexe mindestens eine arrhythmische Veränderung von zwei aufeinanderfolgenden RR'-Abständen gefunden wurde.

AFib endet, wenn innerhalb der letzten 16 QRS-Komplexe für einen Zeitraum von mehr als 20 Sekunden keine arrhythmische Veränderung von zwei aufeinanderfolgenden RR'-Abständen gefunden wurde. Andernfalls dauert AFib an.

Die automatische Auslösung wird unterdrückt, wenn

- vom Rekorder offene Elektroden (Open Lead) erkannt wurden,
- Signalrauschen erkannt wurde oder
- die berechnete Herzrate ungültig ist

# **16.4 Erkennung von Pausen**

Eine Pause wird erkannt, wenn die Zeit zwischen zwei aufeinanderfolgenden R-Zacken größer ist als der eingestellte Grenzwert für Pause oder wenn eine Asystolie für einen längeren Zeitraum als der eingestellte Grenzwert für Pause erkannt wird.

# **17 Entsorgung von Gerät, Batterien und Zubehör**

Elektrische Geräte beinhalten Metall- und Kunststoffteile. Um Umweltschäden zu vermeiden, sollten der Rekorder und die Zubehörteile am Ende ihrer Lebensdauer nur im Einklang mit den anwendbaren Entsorgungsrichtlinien entsorgt werden.

Wenn Sie Fragen zur Entsorgung des Produktes haben, kontaktieren Sie den Hersteller oder seine Beauftragten.

# **18 Fehlerbeseitigung**

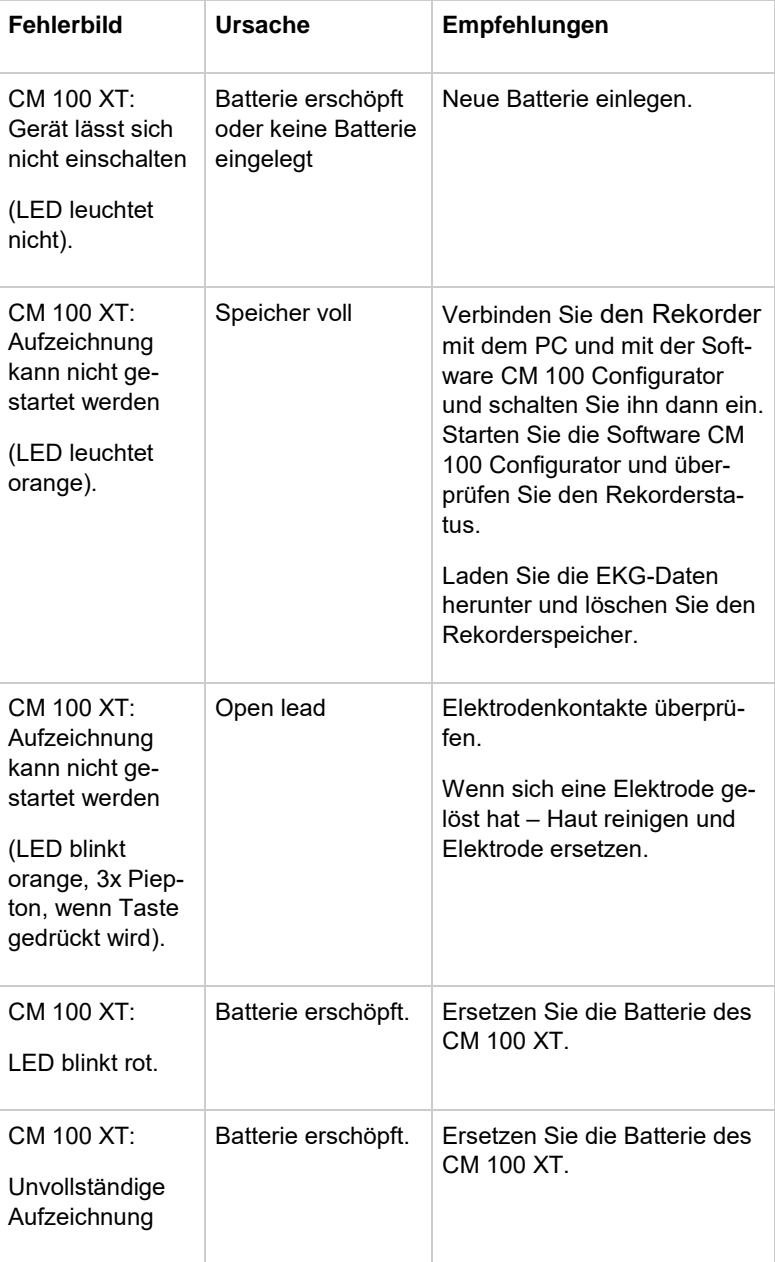

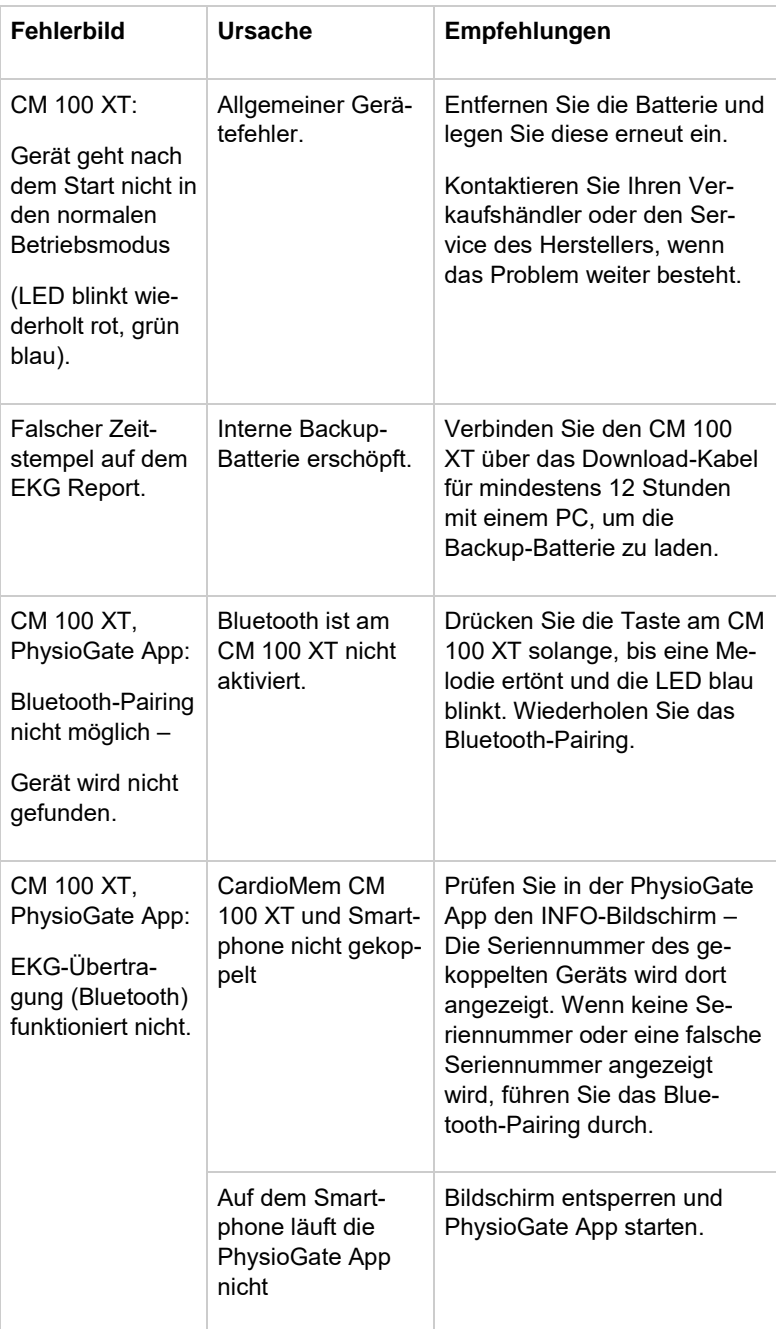

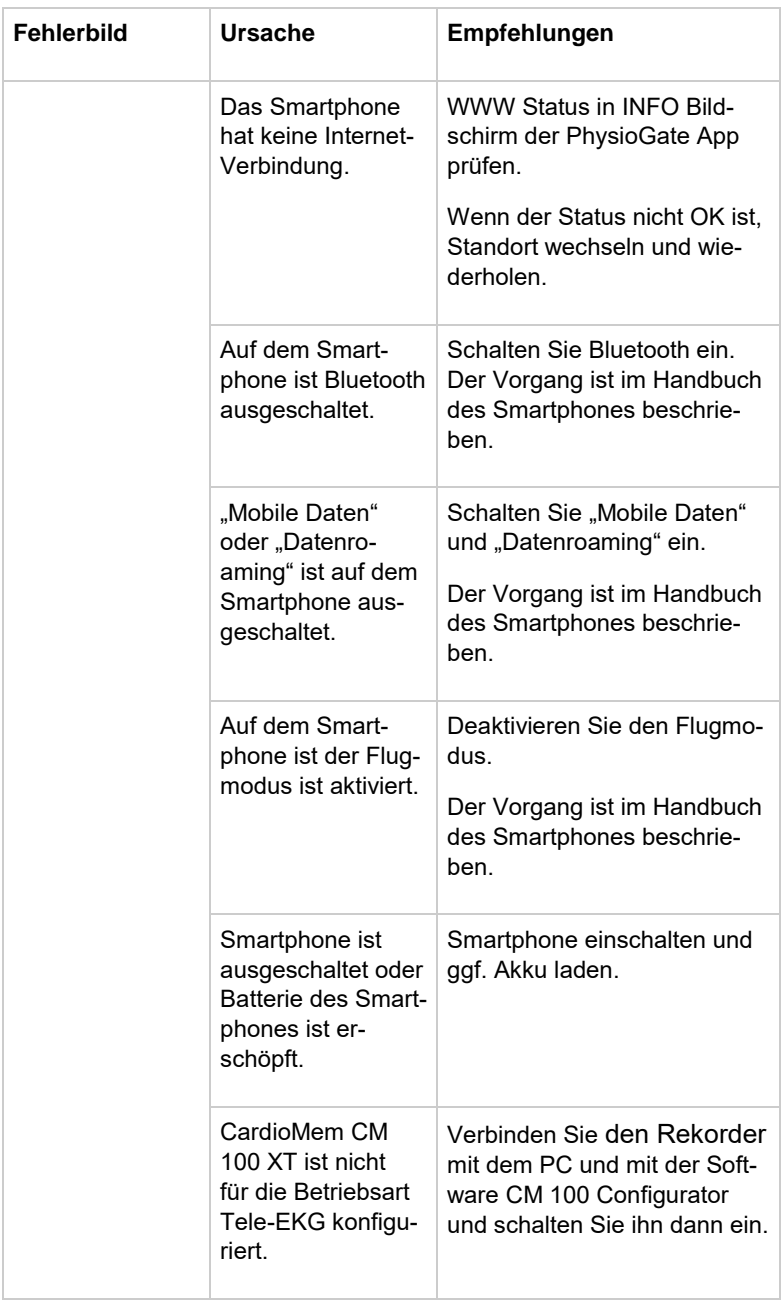

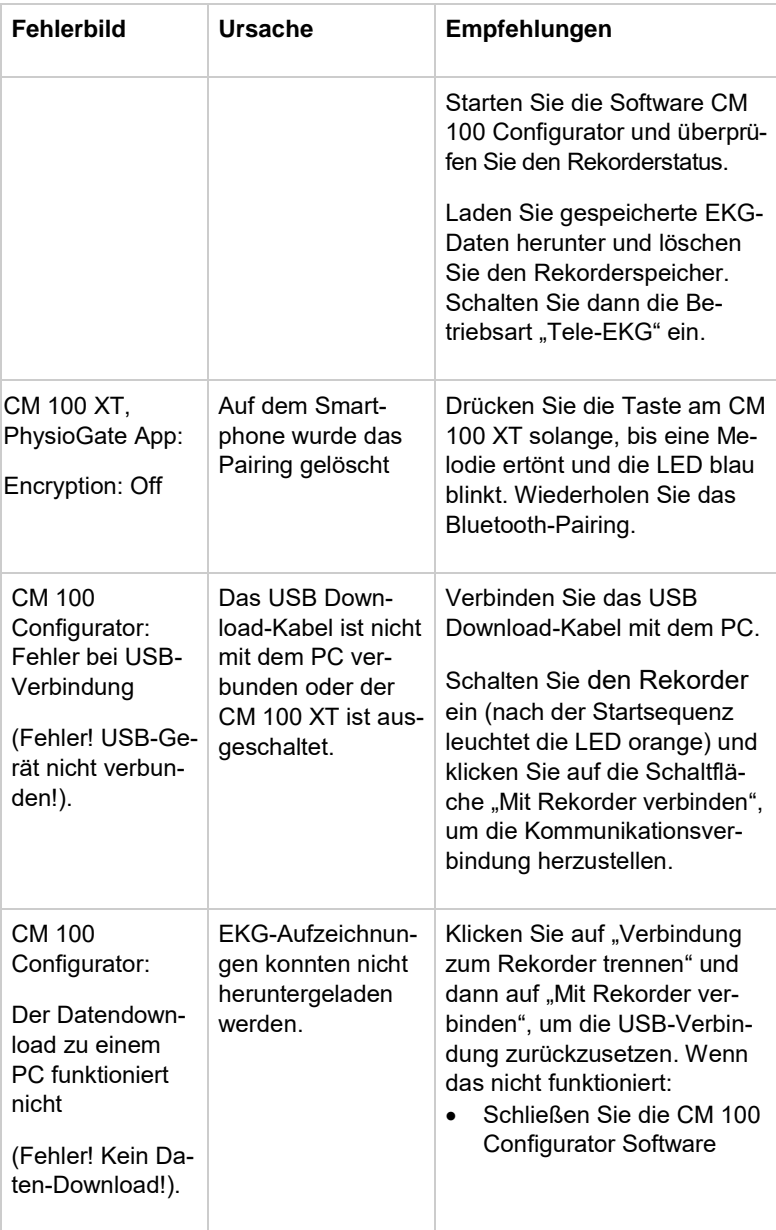

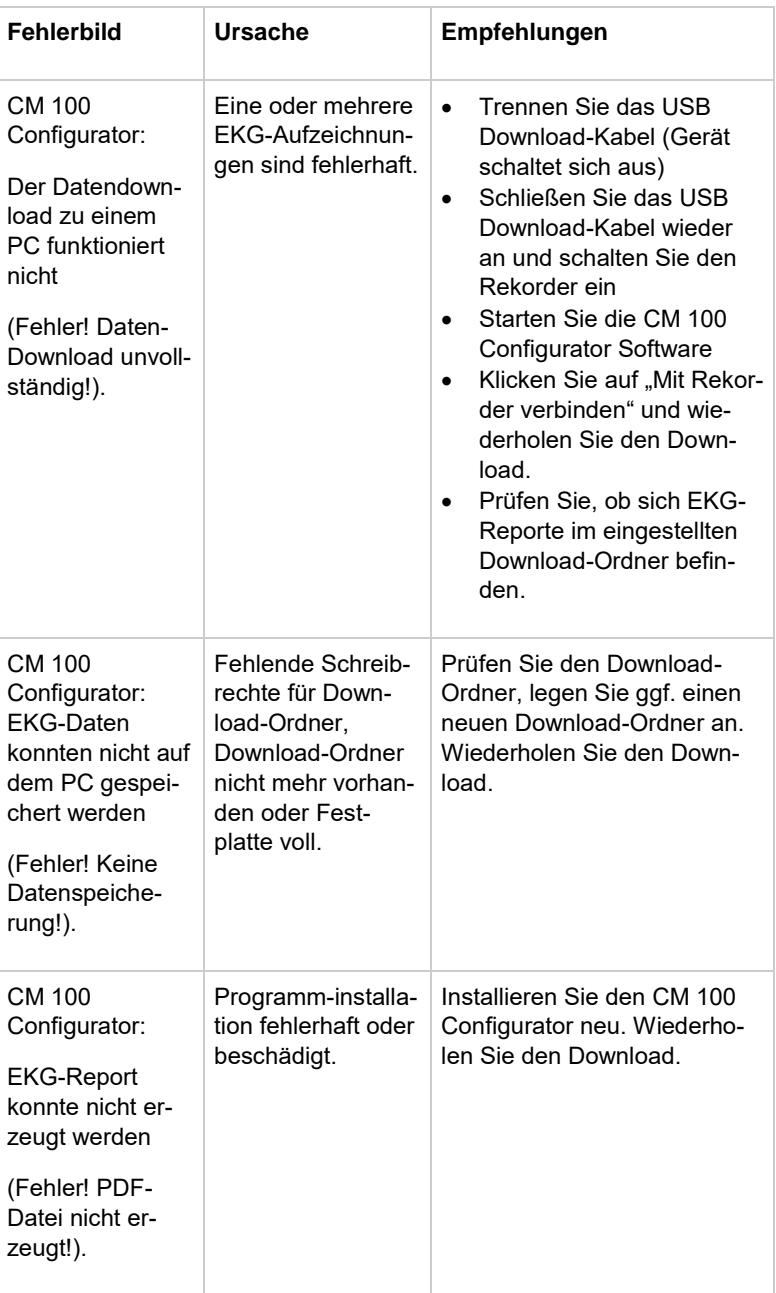

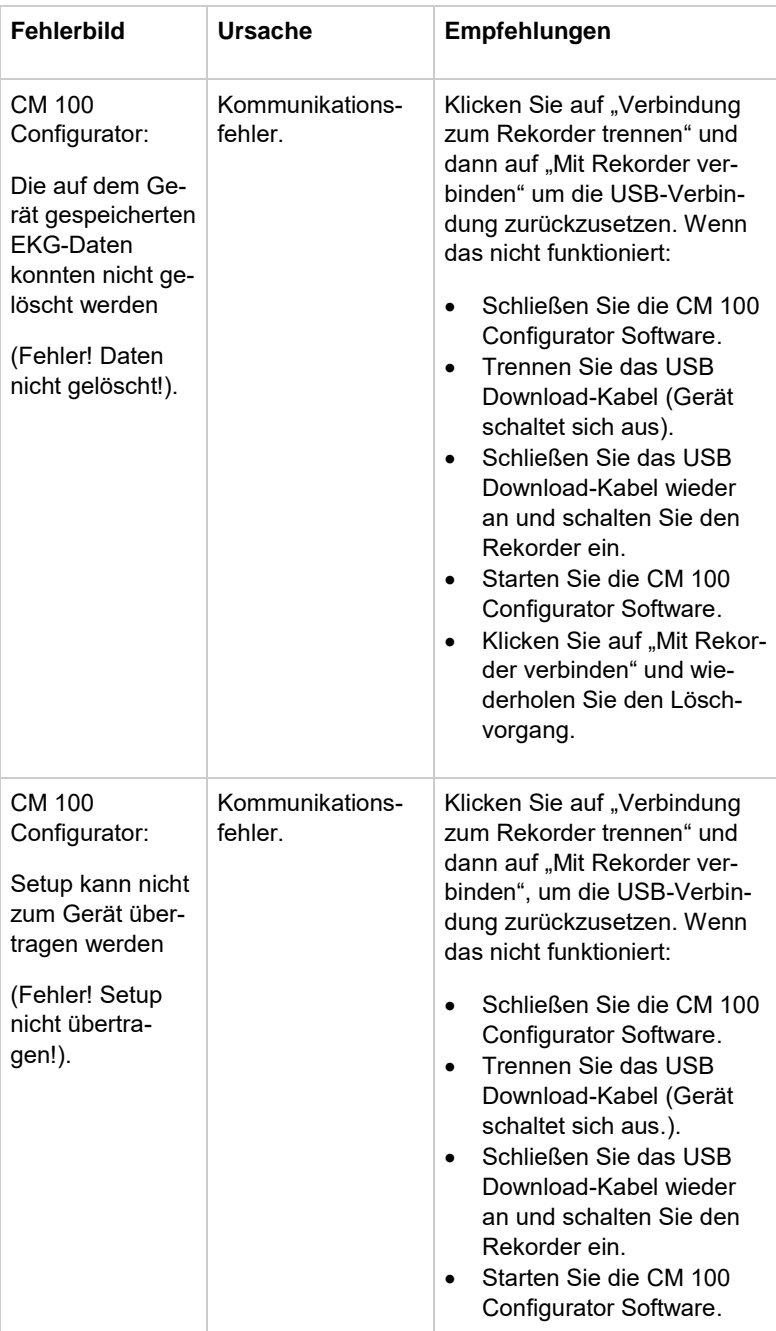

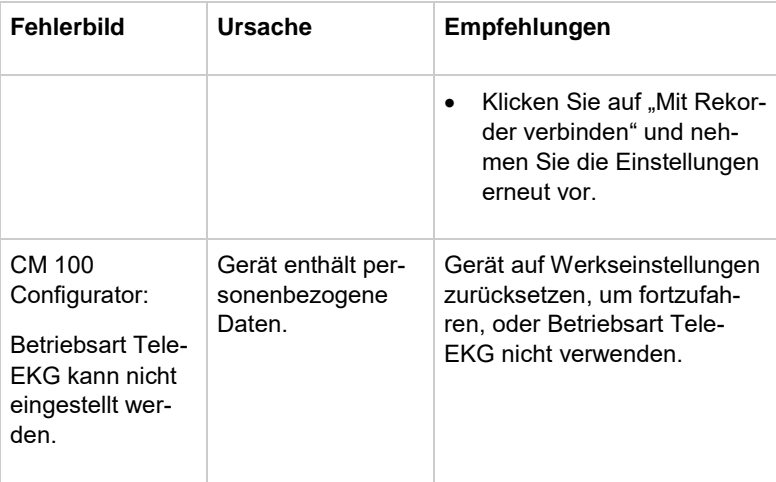

# **19 Informationen zu Verbrauchsmaterial und Zubehör**

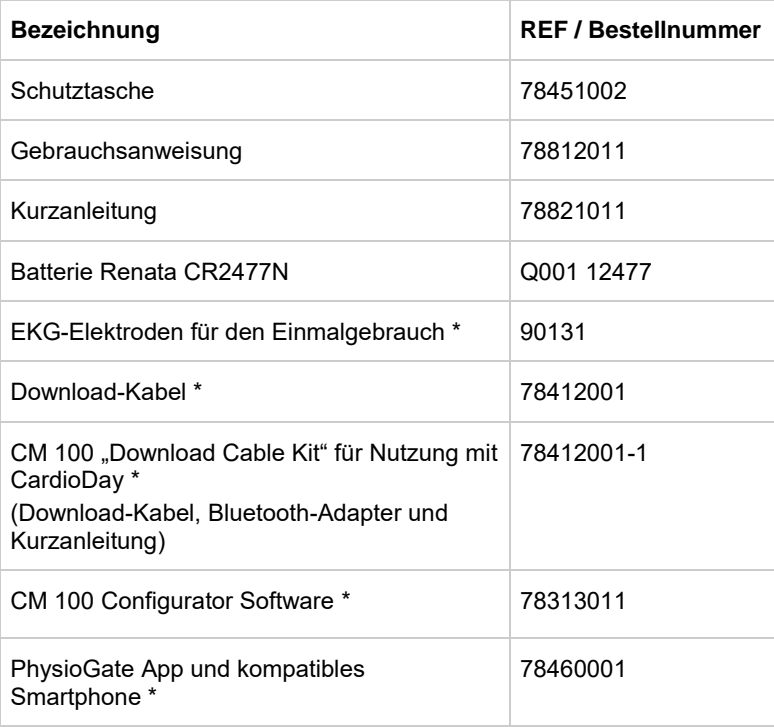

\* Nicht im Standard-Lieferumfang enthalten – bitte separat bestellen.
# **20 Spezifikationen**

## **20.1 Allgemein**

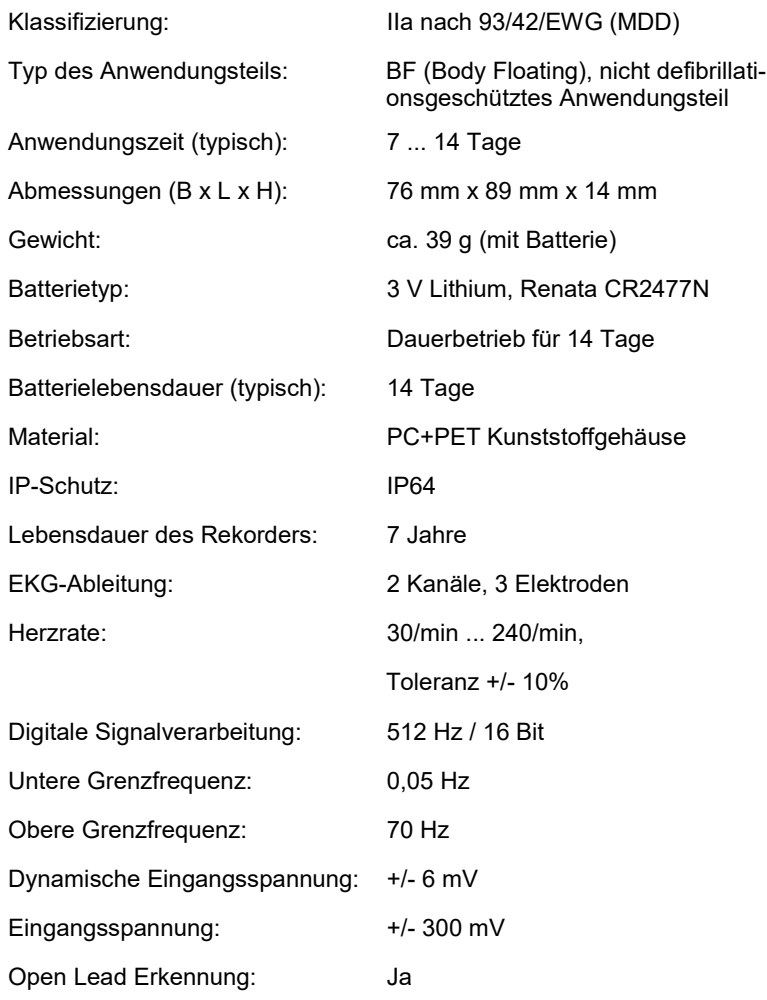

#### **Betriebsbedingungen**

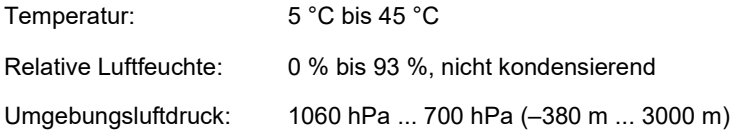

#### **Transport- und Lagerbedingungen**

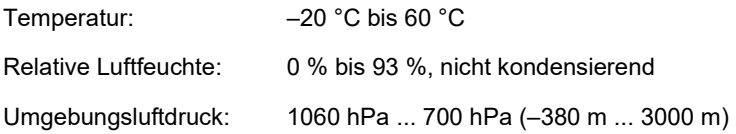

#### **Funkleistung**

Der Rekorder empfängt und sendet elektromagnetische Energie, um seinen vorgesehenen Einsatzzweck zu erfüllen.

Die Eigenschaften von Sender und Empfänger sind nachfolgend beschrieben.

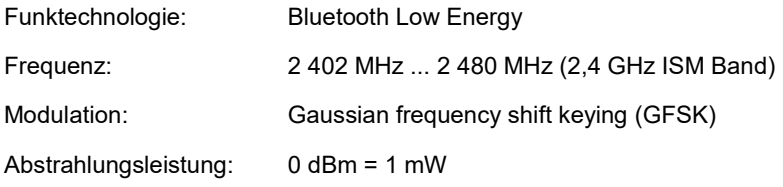

## **20.2 Elektromagnetische Verträglichkeit**

Medizinische elektrische Geräte erfordern spezielle Vorsichtsmaßnahmen hinsichtlich der elektromagnetischen Verträglichkeit (EMV) und müssen entsprechend den Informationen in diesem Dokument installiert und in Betrieb genommen werden.

### **Leitlinien und Herstellererklärung – elektromagnetische Aussendungen**

Der Rekorder ist für den Betrieb in der unten angegebenen elektromagnetischen Umgebung bestimmt. Der Kunde oder der Anwender des Geräts sollte sicherstellen, dass es in einer solchen Umgebung benutzt wird.

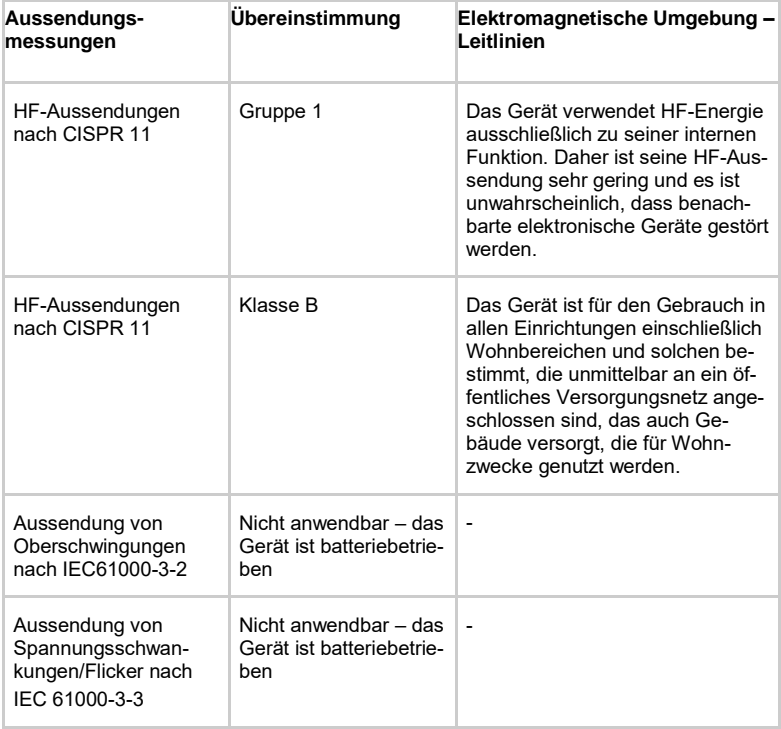

### **Leitlinien und Herstellererklärung – elektromagnetische Störfestigkeit (leitungsgebundene Störgrößen)**

Der Rekorder ist für den Betrieb in der unten angegebenen elektromagnetischen Umgebung bestimmt. Der Kunde oder der Anwender des Geräts sollte sicherstellen, dass es in einer solchen Umgebung benutzt wird.

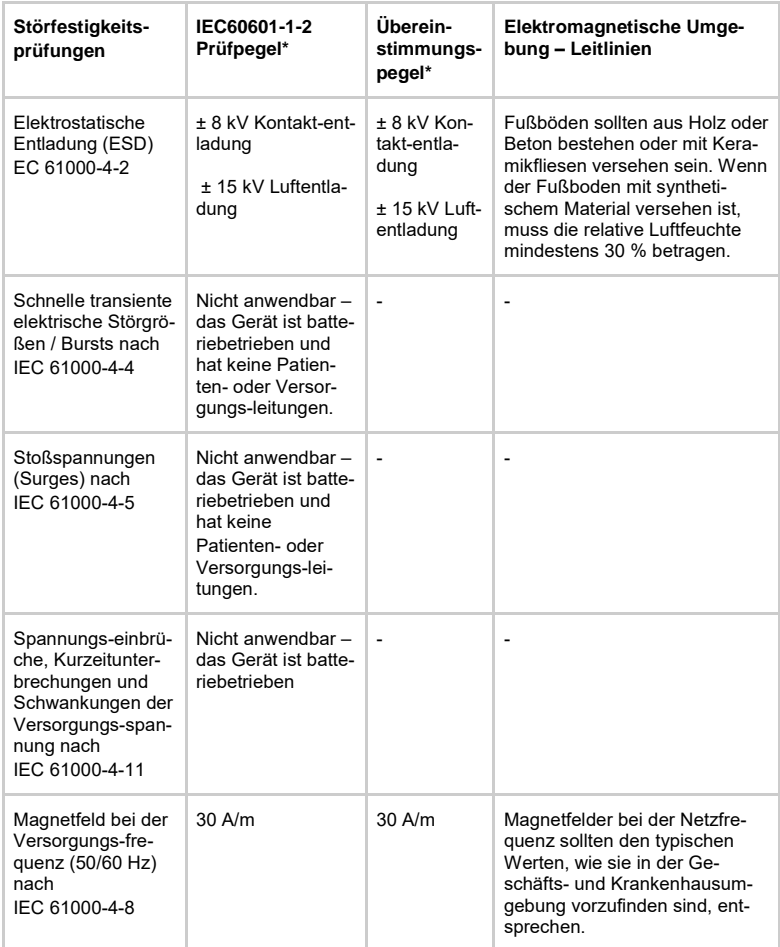

### **Leitlinien und Herstellererklärung – elektromagnetische Störfestigkeit (geleitete und gestrahlte HF-Störgrößen)**

Der Rekorder ist für den Betrieb in der unten angegebenen elektromagnetischen Umgebung bestimmt. Der Kunde oder der Anwender des Geräts sollte sicherstellen, dass es in einer solchen Umgebung benutzt wird.

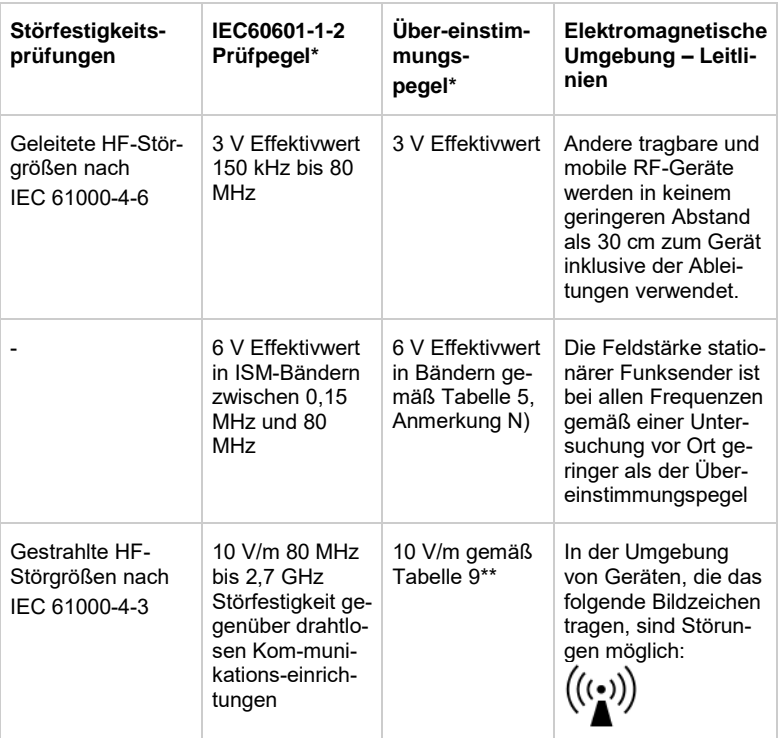

#### \*) = Spezifikationen entsprechend EN 60601-1-2:2015

HINWEIS: Diese Leitlinien mögen nicht in allen Situationen zutreffen. Die Ausbreitung elektromagnetischer Wellen wird durch Absorptionen und Reflexionen von Gebäuden, Gegenständen und Menschen beeinflusst.

## \*\*) EN 60601-1-2: 2015, Tabelle 9:

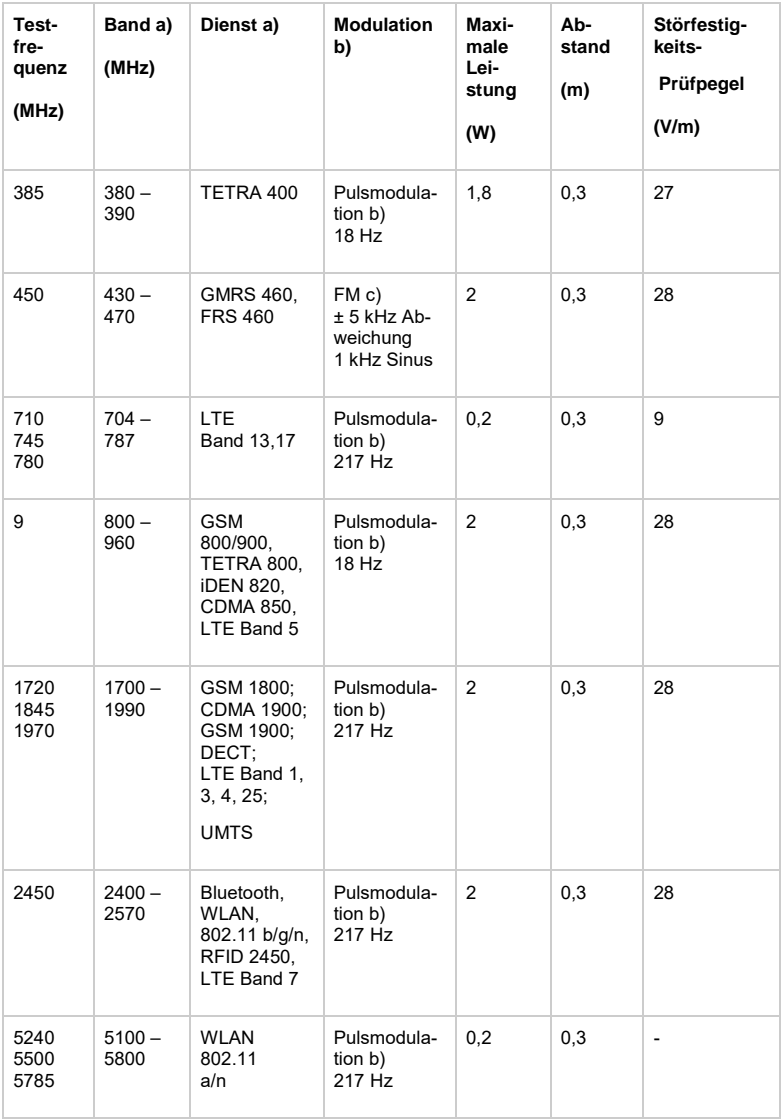

#### **HINWEIS**

Die Entfernung zwischen der Sendeantenne und dem ME Gerät oder ME System kann, falls notwendig, auf 1 m reduziert werden, um den Störfestigkeitsprüfpegel zu erreichen. Die Testentfernung von 1 m ist durch IEC 61000-4-3 erlaubt.

a) Für einige Dienste sind nur die Uplink-Frequenzen enthalten. b) Der Träger muss unter Verwendung eines 50% Tastverhältnis-Rechtecksignals moduliert werden.

c) Als Alternative zur FM-Modulation kann eine 50% Pulsmodulation bei 18 Hz verwendet werden. Weil es keine eigentliche Modulation darstellt, wäre es der ungünstigste Fall.

#### **WARNUNG**

Vermeiden Sie die Verwendung dieses Geräts angrenzend an oder gestapelt mit anderen Geräten, da dies zu einem falschen Betriebsverhalten führen kann. Wenn eine solche Verwendung erforderlich ist, sollte dieses Gerät und die übrigen Geräte daraufhin überprüft werden, ob sie normal funktionieren.

#### **WARNUNG**

Die Verwendung von Zubehör, Wandlern und Kabeln, die nicht vom Hersteller des Geräts spezifiziert sind, kann zu erhöhten elektromagnetischen Emissionen oder einer Verringerung der elektromagnetischen Störfestigkeit dieses Geräts und zu einem falschen Betriebsverhalten führen.

#### **WARNUNG**

Tragbare HF-Kommunikationsgeräte (einschließlich Peripheriegeräte wie Antennenkabel und externe Antennen) sollten nicht näher als 30 cm zu jedem Teil des Geräts verwendet werden, einschließlich der vom Hersteller spezifizierten Kabel. Andernfalls könnte sich die Leistung des Geräts verschlechtern.

# **21 Abbildungsverzeichnis**

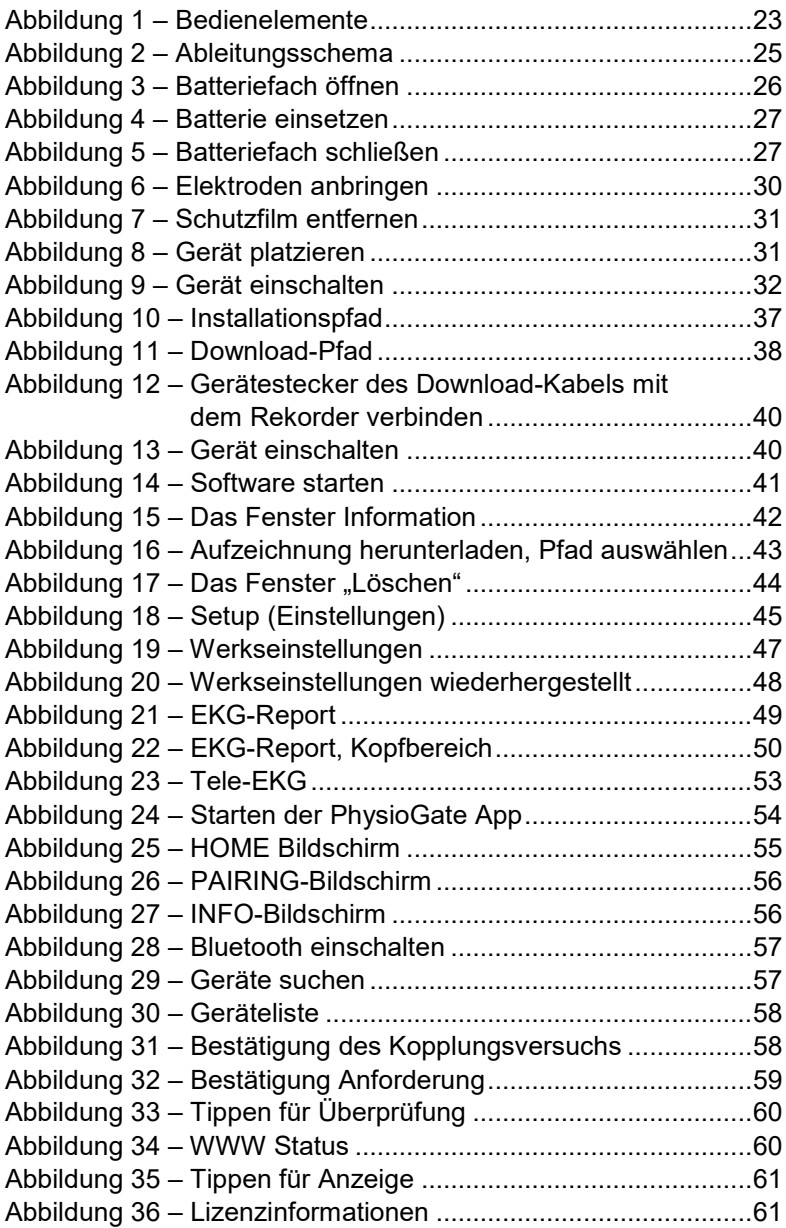

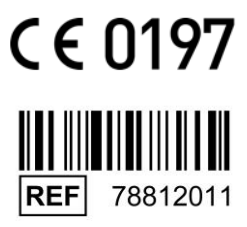

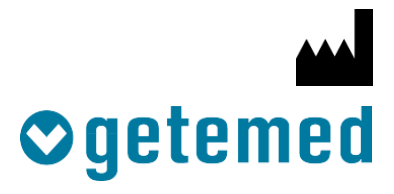

#### GETEMED

Medizin- und Informationstechnik AG Oderstr. 77 / 14513 Teltow / Deutschland Telefon: 03328 / 3942-00 Fax: 03328 / 3942-99 Revision 04 DE / 2020-02-01 info@getemed.de / www.getemed.de